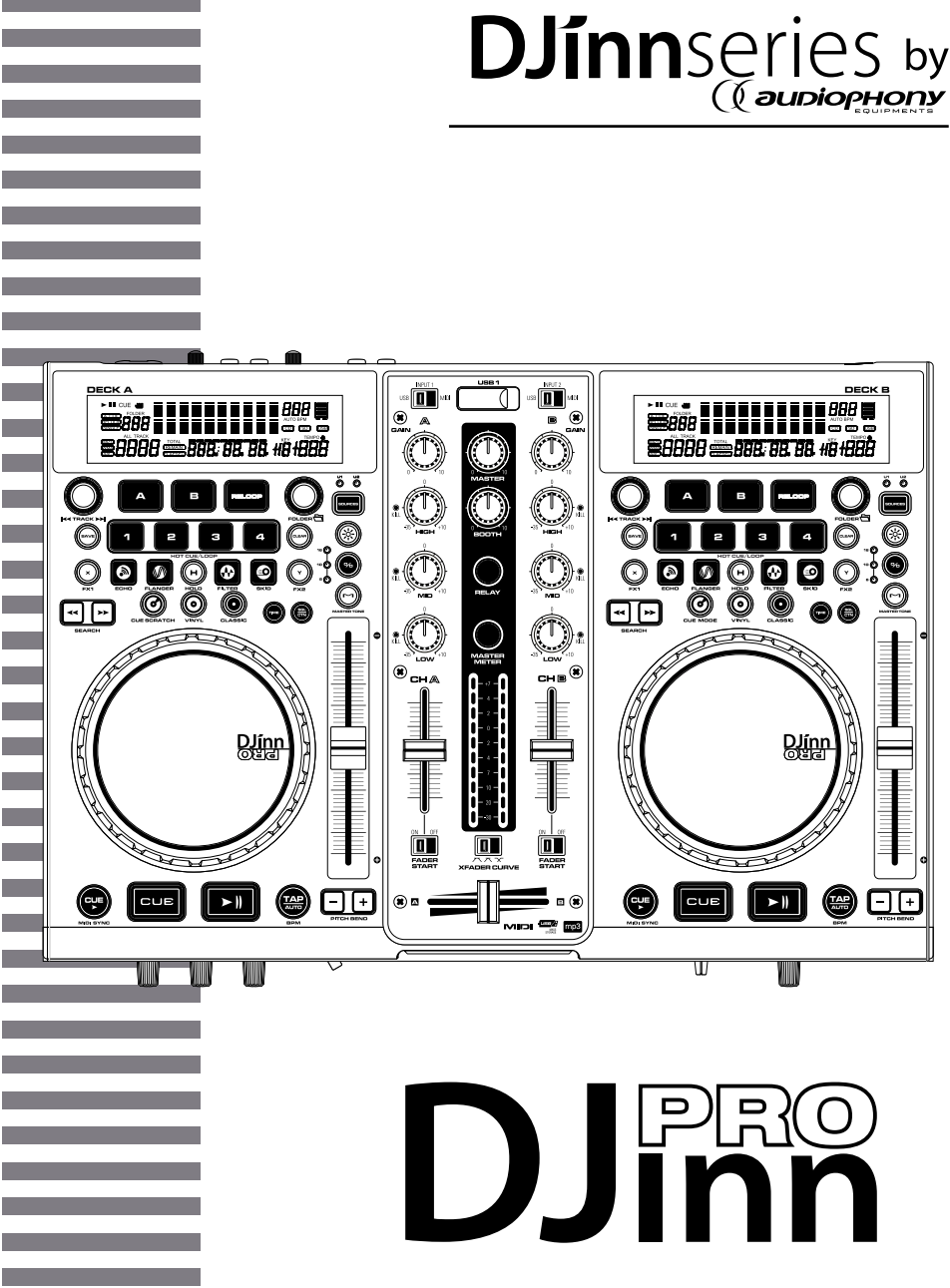

**GUIDE DE L'UTILISATEUR OPERATING INSTRUCTION** 9932 - Version 1.0 Février 2012

# **1 - Instructions de sécurité**

# **Informations importantes de sécurité**

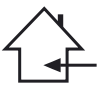

Cet appareil a été créé pour fonctionner en lieu chauffé et isolé de toute forme d'humidité ou de projection d'eau. Toute utilisation en lieu humide, non-protégé, ou soumis à des variations de températures importantes peu représenter un risque tant pour l'appareil que pour toute personne à proximité.

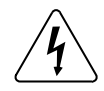

Cet appareil contient à l'intérieur de son boîtier, des parties non isolées sous tensions suffisamment élevées pour représenter un risque de choc électrique. Vous ne devez en aucun cas réaliser la maintenance de cet appareil lorsque celui-ci est sous tension.

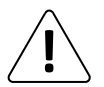

Seuls les services techniques compétents et reconnus par HITMUSIC sont habilités à réaliser la maintenance de cet appareil. Les gestes courants d'entretien doivent respecter les précautions de ce manuel.

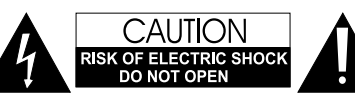

**ATTENTION** : Afin de réduire les risques de chocs électriques, ne retirez jamais les capots. Il n'y a aucune pièce réparable par l'utilisateur à l'intérieur. Contactez un service technique compétent pour la maintenance de cet appareil.

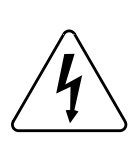

### **Risque d'électrocution**

Afin de prévenir les risques d'électrocution, n'utilisez pas de rallonge, de prise multiple ou tout autre système de raccordement sans que les parties métalliques en contact soient complètement hors de portée.

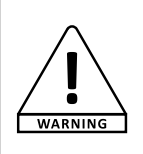

#### **Niveaux sonores**

Les systèmes de sonorisation sont capables de délivrer un niveau sonore (SPL) nuisible à la santé humaine. Les niveaux de pression sonore apparemment non critiques peuvent endommager l'audition si la personne y est exposée sur une longue période.

Ne pas stationner à proximité immédiate des enceintes acoustiques en fonctionnement.

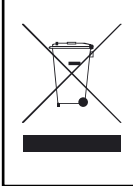

#### **Protection de l'environnement**

- L'environnement est une cause que défend HITMUSIC, nous commercialisons uniquement des produits propres, conformes aux normes ROHS.
- Votre produit est composé de matériaux qui doivent être recyclés, ne le jetez pas dans votre poubelle, apportez-le dans un centre de collecte sélective mis en place à proximité de votre résidence. Les centres de services agréés vous reprendront votre appareil en fin de vie afin de procéder à sa destruction dans le respect des règles de l'environnement.
- Pour plus de renseignements http://www.hitmusic.fr/directives-deee.php.

# **Symboles utilisés**

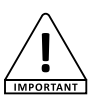

Le symbole IMPORTANT signale une recommandation d'utilisation importante.

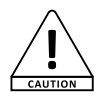

Le symbole CAUTION signale un risque de dégradation du produit.

WARNING

Le symbole WARNING signale un risque d'atteinte à l'intégrité physique de l'utilisateur et de toute autre personne présente. Le produit peut de plus être endommagé.

Page 2

#### **Instructions et recommandations**

#### **1 - Lisez les instructions :**

Il est conseillé de bien lire toutes les instructions d'utilisation et de fonctionnement avant l'utilisation de l'appareil.

#### **2 - Conservez les instructions :**

Il est conseillé de conserver les instructions d'utilisation et de fonctionnement ultérieurement.

#### **3 - Considérez les avertissements :**

Il est conseillé de bien prendre en compte tous les avertissements et toutes les instructions de fonctionnement du produit.

#### **4 - Suivez les instructions :**

Il est conseillé de bien suivre toutes les instructions de fonctionnement et d'utilisation.

#### **5 - Eau et humidité :**

N'utilisez pas cet appareil à proximité de l'eau, par exemple près d'une baignoire, d'un lavabo, d'un évier ou d'une bassine; ni dans un endroit humide ou près d'une piscine, etc...

#### **6 - L'installation :**

Ne posez pas cet appareil sur un meuble roulant, un trépied, un support ou une table instables. L'appareil risquerait de tomber

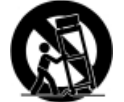

blessant gravement un enfant ou un adulte et de s'abîmer sérieusement. Utilisez seulement un meuble roulant, une étagère, un trépied, un support ou une table recommandés par le fabricant ou vendus avec l'appareil. Dans

tous les cas pour installer l'appareil il est conseillé de suivre les instructions du fabricant et d'utiliser des instruments recommandés par celui-ci.

Il est fortement conseillé de déplacer avec prudence le meuble roulant quand l'appareil se trouve dessus. Des arrêts brutaux, une trop forte poussée et des surfaces rugueuses risqueraient de renverser l'ensemble.

#### **7 - Montage en plafonnier ou sur un mur :**

Il est recommandé de contacter votre revendeur avant tout montage.

#### **8 - Aération :**

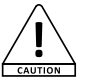

Les fentes et ouvertures dans le boîtier sont prévues pour l'aération , pour assurer une utilisation en toute confiance du produit et pour éviter une surchauffe. Ces ouvertures ne doivent donc pas être obstruées

ni recouvertes. Il faut faire attention à ne jamais obstruer ces ouvertures en plaçant le produit sur un lit, un canapé, une couverture ou autre surface de ce style. Cet appareil ne devrait pas être placé dans une installation fermée tels une valise ou un rack à moins qu'une aération ait été prévue ou que les instructions du fabricant aient été suivies.

#### **9 - Chaleur :**

Il est conseillé de maintenir le produit éloigné des sources de chaleur tels les radiateurs, les poêles, les réflecteurs de chaleur ou autres produits (ainsi que les amplificateurs) qui produisent de la chaleur.

#### **10 - Alimentation électrique :**

Ce produit fonctionne seulement sur le voltage indiqué sur une étiquette au dos de l'appareil. Si vous n'êtes pas sûr du voltage de votre installation électrique, consultez votre revendeur ou votre compagnie d'électricité.

#### **11 - Protection des câbles électriques:**

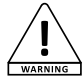

Il faut veiller à ce que les câbles électriques ne soient pas susceptibles d'être piétinés ou pincés par des objets placés dessus ou contre, en faisant particulièrement attention aux câbles au niveau des prises et de leur point de sortie sur l'appareil.

#### **12 - Pour nettoyer :**

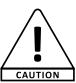

Débranchez l'appareil avant de le nettoyer. N'utilisez pas d'accessoires non conseillés par le fabricant. Utilisez un chiffon humide sur la surface de l'appareil. Ne passez pas l'appareil sous l'eau.

#### **13 - Période de non utilisation :**

Débranchez le cordon d'alimentation de votre lecteur si vous ne l'utilisez pas durant une longue période.

#### **14 - Pénétration d'objets ou de liquides :**

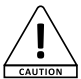

Ne laissez jamais pénétrer d'objets en tout genre dans cet appareil à travers les ouvertures car ils risqueraient de provoquer un incendie ou une décharge électrique.

Ne répandez jamais de liquides en tout genre sur le produit.

#### **15 - Dommages nécessitant un entretien :**

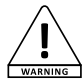

Adressez-vous à des personnes qualifiées dans les cas suivants :

- Quand le cordon d'alimentation ou la prise est abîmé(e).

- Si du liquide a été répandu ou si des objets sont tombés dans l'appareil.

- Si le produit a été au contact de pluie ou d'eau.

- Si le produit ne fonctionne pas normalement en suivant les instructions.

- Si le produit a pris un choc.

#### **16 - Entretien/révision :**

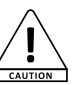

N'essayez pas de réviser vous-même ce produit. Cela vous exposerait à une dangereuse tension. Adressez-vous à un personnel qualifié.

#### **17 - Milieu de fonctionnement :**

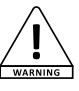

Température et humidité du milieu de fonctionnement : De +5 à +35° ; humidité relative inférieure à 85% (orifice de ventilation non obstrués).

N'installez pas l'appareil dans un endroit mal ventilé ou dans un lieu soumis à une forte humidité ou en plein soleil (ou à une forte lumière artificielle).

# **2 - Caractéristiques générales**

### **2 lecteurs indépendants fonctionnant sur périphérique USB**

• 2 ports USB accessibles simultanément par les deux lecteurs

- 4 effets synchronisables au tempo en mode USB
- 4 mémoires Hot Cue avec fonction Loop

• Système de boucle avancé avec réglages en temps réel

- Contrôle total avec plateau rotatif tactile
- 3 modes de Jog: Vinyl, Classic et Cue Scratch
- BPM automatique ou manuel
- Pitch variable : +/- 6%, 10% ou 16% avec fonction Pitch Bend
- Fonction Master Tone (variation de pitch avec tonalité fixe)
- Ecran large avec afficheur VFD

• Système de recherche des fichiers mp3 dans les arborescences

# **Contrôleur de logiciel DJ compatible MIDI (MacOs et Windows)**

• La totalité des touches compatibles MIDI (lecteurs et mixeur)

- Indépendance totale des 2 lecteurs et de la section mixage
- Utilisation simultanée des modes USB, MIDI et analogique
- Système USB Midi/Audio avec latence minimum
- Master analogique indépendant
- Sortie casque assignable avec réglages

indépendants (volume et CueMix)

### **Une table numérique/analogique complète**

- Carte son ASIO multipiste avec sortie symétrique
- Mixer 2 voies avec sélection de source (PC, Line ou Phono)
- 2 entrées line/phono analogiques
- 2 entrées Micro avec volume indépendant, tonalité et MIC OVER
- Gain et égalisation 3 bandes par voie
- Kill total sur chaque bande de fréquence
- Double Vu-mètre à LED avec fonction Cue ou **Master**
- Fonction Relay (enchainement d'un lecteur USB à l'autre en fin de morceau/album)
- Deux sorties avec volume indépendants (Master et Booth)
- Démarrage de la lecture au fader (compatible Cue et X-fader)
- 3 modes Xcurve pour le réglage de la course du cross fader
- Sortie casque avec réglage du volume et du Cue Mix

# **Une connectique complète**

- Sortie symétrique Master sur XLR
- Sorties asymétriques Master et Booth sur RCA
- Sortie casque sur Jack 6.35
- Entrée micro jack 6.35 en façade
- Entrée micro XLR/Jack 6.35 à l'arrière
- 2 Entrées Phono/line analogiques sur RCA
- 2 ports USB indépendants pour la lecture de supports de stockage
- 1 port USB Midi

# **3 - Préparation**

#### **Vérifiez le contenu de l'emballage**

L'emballage doit contenir les éléments suivants :

- Le contrôleur
	- Le guide de l'utilisateur
	- Le CD d'installation "UTILITY DISK"
	- 1 câble USB-A USB-B
	- 1 câble d'alimentation CEE

### **Installation de l'appareil**

- Installez le contrôleur sur une surface plane
- Assurez vous que contrôleur soit installé dans un endroit correctement ventilé et où il ne sera pas directement exposé au rayons solaires, ni à de trop fortes températures ou à une trop grande humidité.

# **4 - Formats MP3 et caractéristiques USB**

Les fichiers MP3 se présentent en deux formats : Débit binaire constant (CBR) et Débit binaire variable (VBR). Cet appareil prend en compte la lecture et la lecture DJ des fichiers MP3 de type CBR et VBR. Toutefois, en comparaison des fichiers CBR, vous constaterez que les vitesses de recherche et de recherche super-rapide sont plus lentes dans le cas du format VBR. Par conséquent, si la vitesse de fonctionnement est un facteur très important, l'emploi du format d'enregistrement CBR est recommandé pour les fichiers MP3. Les fichiers MP3 doivent répondre aux exigences de format indiquées ci–après :

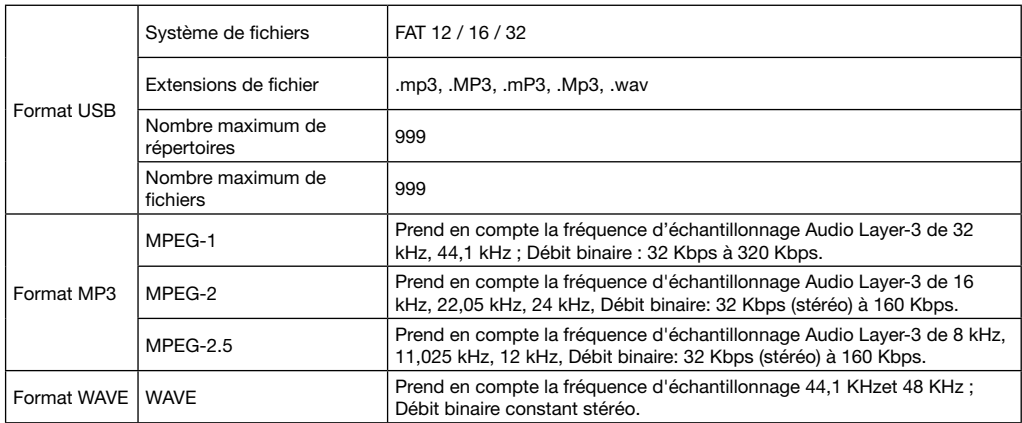

# **5 - Synoptique de première mise en route avec Virtual DJ LE**

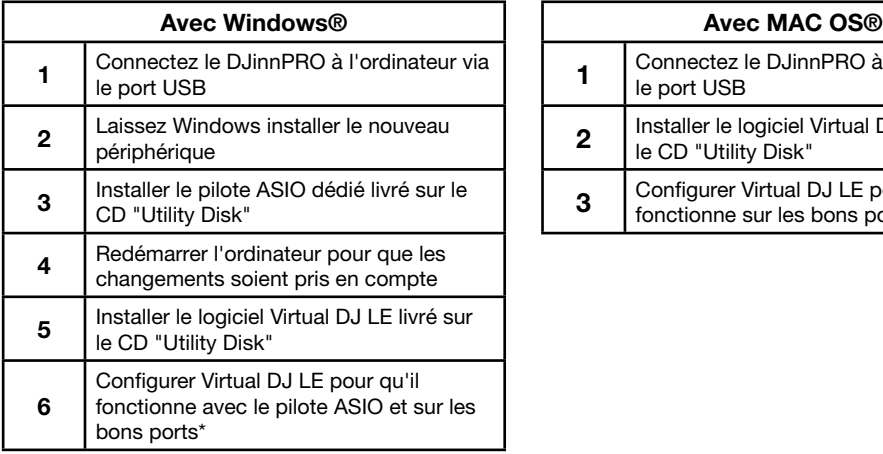

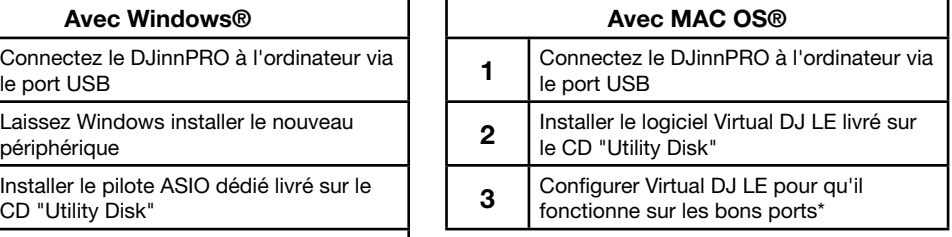

# **Note : Si vous utilisez déjà Virtual DJ PRO, vous devez récupérer les fichiers de mapping livrés.**

**Ces fichiers sont sur le CD "Utility Disk".**

<sup>\*</sup> Les détails concernant les derniers réglages sont disponibles plus loin dans ce manuel

# **6 - Connexions typiques**

La figure ci-dessous montre une des utilisations possible du DJinnPRO. Vous pouvez bien sur l'utiliser de différentes manières.

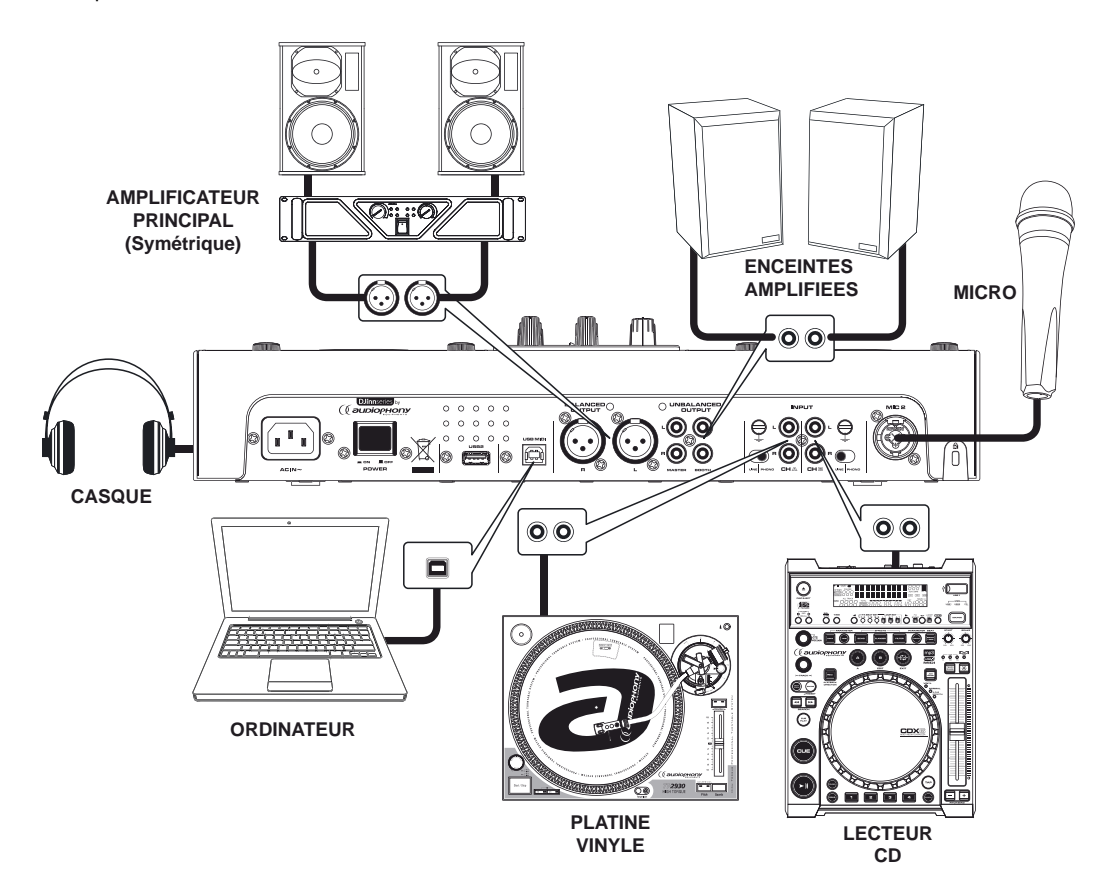

# **7 - Les 3 modes de fonctionnement**

Le DJinn Pro possède 3 modes de fonctionnement :

- **MODE 1** : Le mixage des platines virtuelles est partiellement hardware (au niveau du cross-fader du DJinn). La pré-écoute est Post fader.

- **MODE 2** : Le mixage des platines virtuelles est totalement hardware (mixer du DJinn).

- **MODE 3** : Le DJinn est un contrôleur MIDI total, à l'exception du Master qui reste hardware. Dans ce mode le DJinn ne peut plus accéder aux fonctionnalités USB et Line In, la musique est intégralement stockée sur l'ordinateur.

**NOTE** : Seuls les modes 1 et 2 permettent de mixer toutes les sources (USB, line et ordinateur)

Pour plus de détails concernant le passage d'un mode à l'autre reportez vous au paragraphe concernant le menu interne page 28.

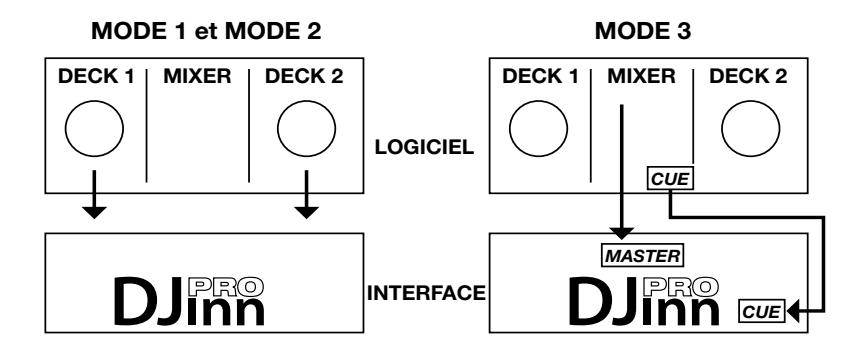

### **NOTE** :

- Seul le MODE 3 est accessible en utilisation contrôleur MIDI avec le logiciel Virtual DJ LE.

- Les MODES 1 et 2 sont accessibles uniquement avec Virtual DJ PRO

# **8 - Installation des pilotes et logiciels sous Windows®**

### **8.1 - Première connexion à votre ordinateur**

- Quel que soit votre système d'exploitation, le driver utilisé par le DJinn est un standard. L'appareil ne nécessite donc pas d'installation de driver spécifique. Néanmoins, nous vous conseillons d'installer le driver ASIO pour une utilisation en multipiste. Veuillez lire le paragraphe 7.2 pour plus de détails.
- *Sous PC Windows Seven, Vista ou XP :*

 Une icône indique qu'un nouveau périphérique a été détecté. Le système d'exploitation installe alors le driver de type USB AUDIO DEVICE ou USB AUDIO CODEC. Il est nécessaire de laisser le système d'exploitation terminer son installation avant l'utilisation du DJinn Pro. Cette procédure prend quelques secondes, et se termine avec l'apparition d'une fenêtre signalant que le périphérique est prêt à être utilisé.

• *Sous MAC OSX :*

L'interface est automatiquement reconnue et ne nécessite aucune installation de driver.

# **8.2 - Installation du pilote ASIO dédié (sous Windows® uniquement)**

• **Avant de procéder à l'installation du pilote ASIO**, connectez le DJinnPRO à votre ordinateur et laissez la procédure de reconnaissance du périphérique allez au bout. Un message vous indiquera que le matériel est reconnu et prêt à l'emploi.

• Le pilote ASIO spécifique au DJinn Pro se trouve sur le CD "Utility Disk" fourni.

• Ouvrez le répertoire "DJinn Pro/Drivers ASIO/AUDIOPHONY\_DJinn\_Pro\_WIN32\_2.9.34" si votre système est de type 32 bits.

• Ouvrez le répertoire "DJinn Pro/Drivers ASIO/Drivers ASIO/AUDIOPHONY\_DJinn\_Pro\_X64\_2.9.34" si votre système est de type 64 bits.

• Sélectionnez la langue de votre choix :

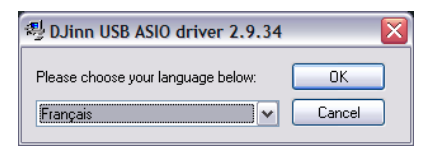

• Cliquez sur "Installer le pilote" :

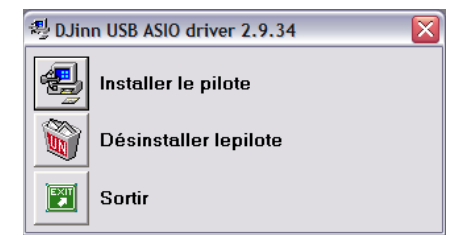

• L'installation du pilote commence.

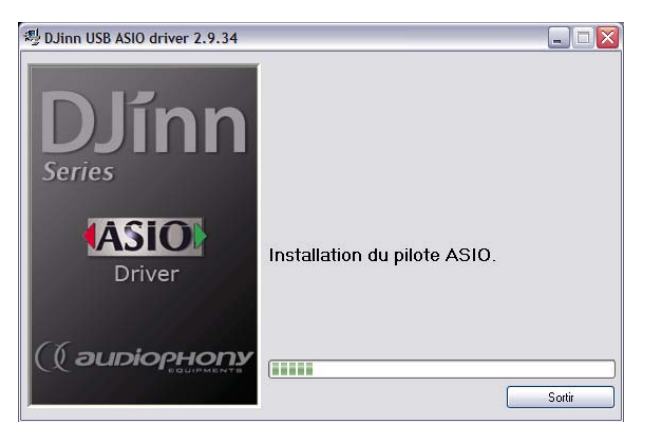

- Sous Windows 7, l'UAC vérifie chaque processus d'installation, c'est pourquoi à intervalles réguliers des boîtes de dialogue vous demanderont de confirmer l'installations des différentes parties du pilote. Cliquez sur "OUI" à chaque fois.
- A la fin de l'installation, vous devez redémarrer l'ordinateur pour que les changements prennent effet.

### **8.3 - Installation du logiciel Virtual DJ LE sous Windows**

• Ouvrez le CD **Utility Disk** puis le répertoire **D:\DJinn Pro\ Virtual DJ Le**.

• Double cliquez sur **install\_virtualdj\_le\_v7.0.5.msi**.

• La boîte de dialogue du processus d'installation apparaît.

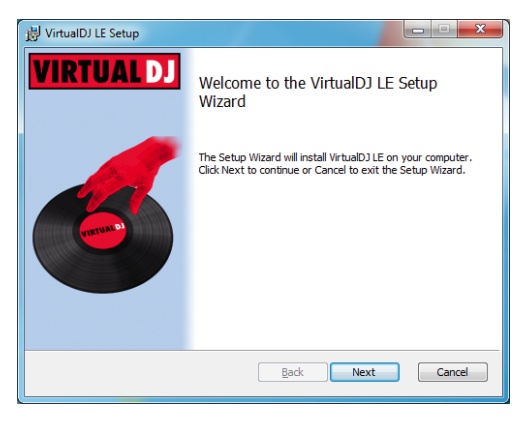

Comme pour l'installation du pilote ASIO, sous Windows 7, l'UAC vérifie chaque processus d'installation, cliquez sur "OUI" pour autoriser l'installation.

• Sélectionnez une installation typique puis cliquez sur Next.

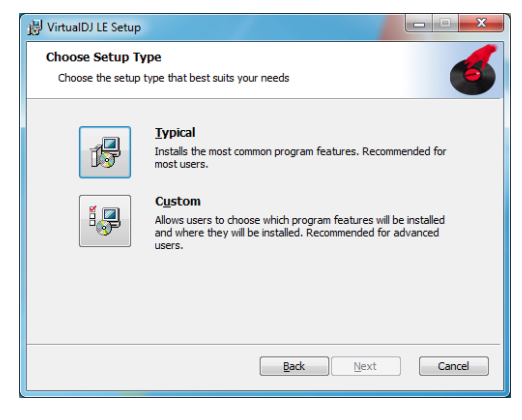

• Sur la fenêtre suivante, cliquez sur Install pour lancer l'installation du logiciel.

• Validez la fin de l'installation et lancez Virtual DJ LE (Vérifiez que le DJinn soit connecté à votre ordinateur pour qu'il soit reconnu par le logiciel).

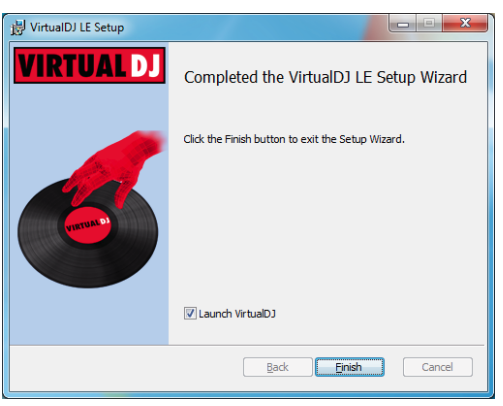

• A la première ouverture, une boîte de dialogue vous demande un numéro de série.

Ce numéro de série se trouve sur la pochette du Utility Disk.

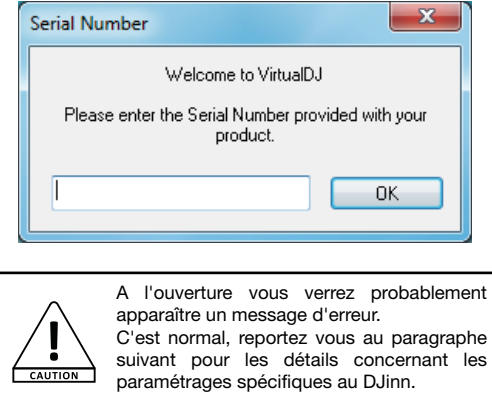

# **8.4 - Préparation et réglages pour Virtual DJ LE (Indispensable)**

Pour cette opération le DJinn Pro doit être en mode 3 (MIDI uniquement) Virtual DJ LE n'est pas adapté à une utilisation en MODE 1 ou en MODE 2

- Ouvrez Virtual DJ LE
- Cliquez sur Config, en haut à droite de la fenêtre du logiciel.
- Ajustez les paramètres tel que le montre la figure ci-dessous
	- **Inputs** : None
	- **Outputs** : Headphone : Master : Chan 1&2 / Headphone : Chan 3&4)
	- **Sound card** : ASIO DRIVER : DJinn USB ASIO driver

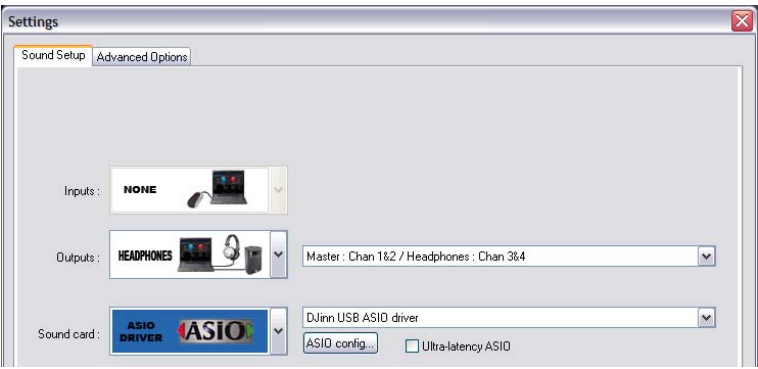

# **8.5 - Préparation du logiciel Virtual DJ PRO sous Windows avant d'utiliser le DJinnPRO**

#### **8.5.1 - Utilisation des mappings MIDI fournis**

Pour fonctionner correctement avec le DJinnPRO, Virtual DJ PRO nécessite de positionner les fichiers de mapping dans des répertoires spécifiques créés lors de l'installation du logiciel.

- Ouvrez le CD "Utility Disk".
- Ouvrez le dossier *D:\DJinn Pro\Virtual DJ Mapping*
- Copiez le fichier : *DJin Pro MIDI.xml* dans le dossier : *Mes documents\Virtual DJ\Devices*.
- Copiez le fichier : *Audiophony DJinn Pro mapping.xml* dans le dossier : *Mes documents\Virtual DJ\Mappers*.
- Fermez puis relancez Virtual DJ PRO pour qu'il prenne en compte ces données spécifiques au DJinnPRO.

#### **8.5.2 - Positionnement des potentiomètres virtuels pour les MODES 1 et 2**

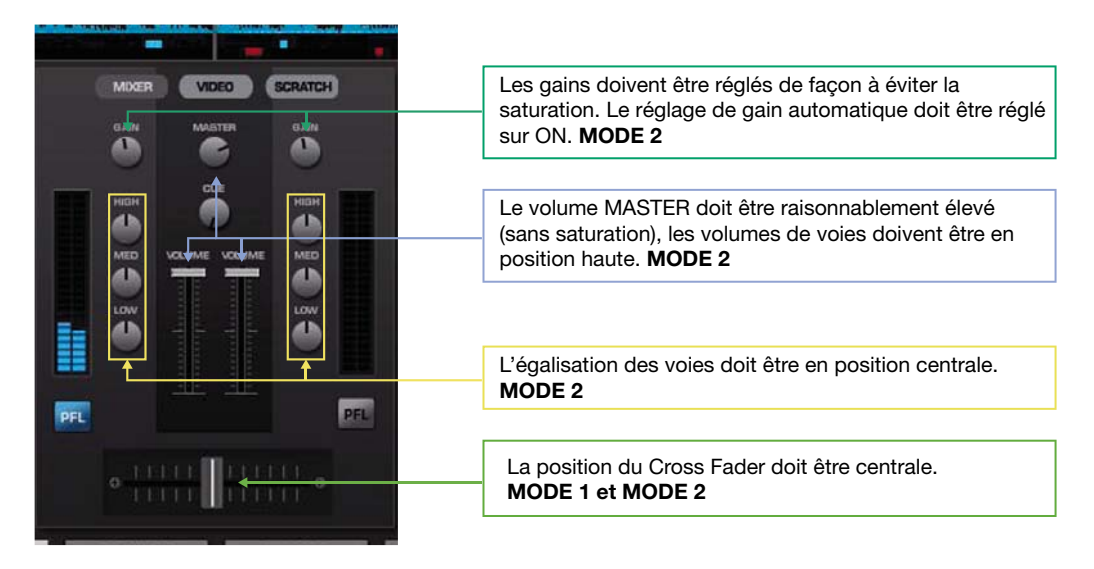

#### **8.5.3 - Paramétrage de Virtual DJ PRO sous Windows® pour un fonctionnement dans les modes 1 et 2**

- Ouvrez Virtual DJ
- Cliquez sur **Config**, en haut à droite de la fenêtre du logiciel.
- Ajustez les paramètres tel que le montre la figure ci-dessous :
	- **Inputs** : None
	- **Outputs** : External mixer : Deck 1 : Chan 1&2 / Deck 2 : Chan 3&4)
	- **Sound card** : ASIO DRIVER : DJinn USB ASIO driver

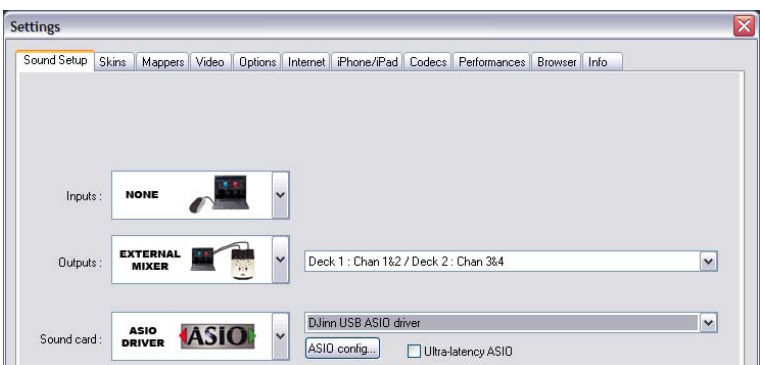

### **8.5.4 - Paramétrage de Virtual DJ PRO sous Windows® pour un fonctionnement en mode 3**

- Ouvrez Virtual DJ
- Cliquez sur **Config**, en haut à droite de la fenêtre du logiciel.
- Ajustez les paramètres tel que le montre la figure ci-dessous :
	- **Inputs** : None
	- **Outputs** : HEADPHONES : Master : Chan 1&2 / Headphone : Chan 3&4)
	- **Sound card** : ASIO DRIVER : DJinn USB ASIO driver

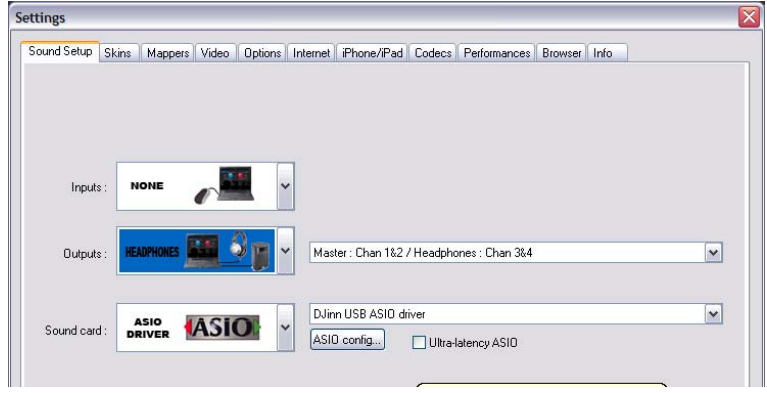

### **8.6 - Préparation du logiciel Traktor sous Windows® avant d'utiliser le DJinnPRO**

• Paramètres Audio :

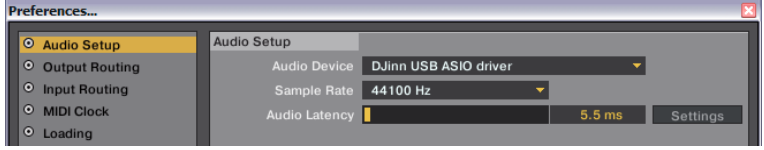

• Paramètres de routage en sortie avec le mixer externe au logiciel (MODES 1 et 2) :

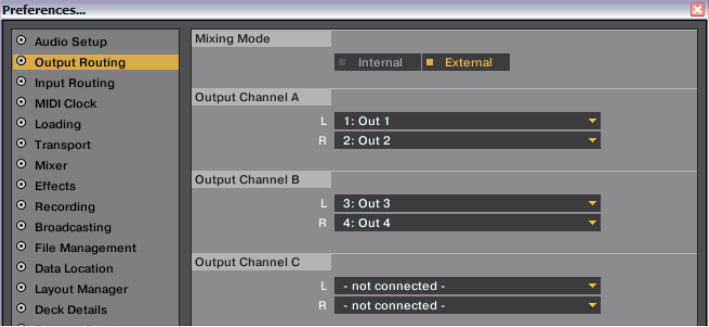

• Paramètres de routage en sortie avec le mixer interne au logiciel (MODE 3) :

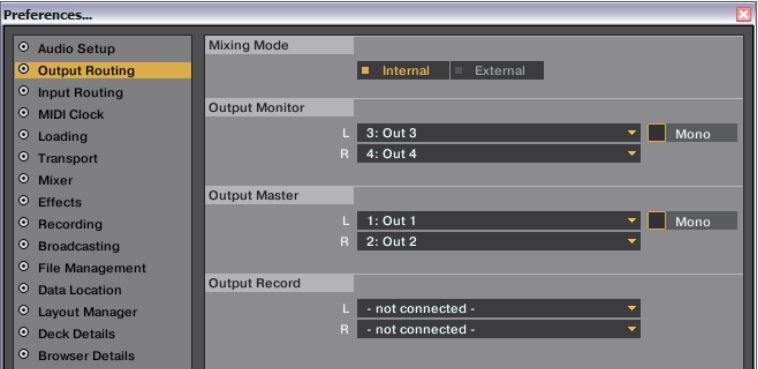

Note : en fonction du pilote installé, le nom du périphérique audio peut changer

- Importation du mapping : Les fichiers de mapping sont livrés sur le CD **Utility Disk**
- Cliquez sur "Importer en bas de la fenêtre puis parcourrez le CD UTILITY jusqu'au répertoire "Traktor Mapping"

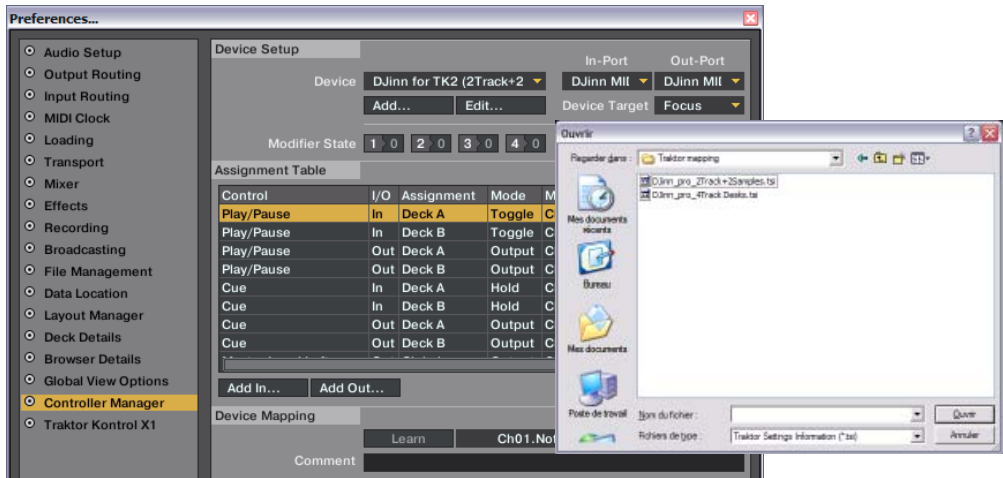

• Sélection des paramètres de mapping :

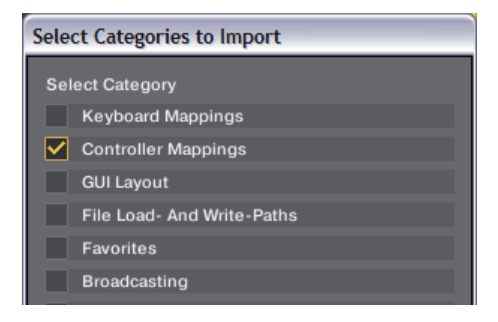

# **9 - Installation des pilotes et logiciels sous MAC OS®**

# **9.1 - Installation du logiciel Virtual DJ LE sous MAC OS®**

- Ouvrez le CD "Utility Disk".
- Ouvrez le dossier *DJinn Pro*
- Décompressez le fichier : *install\_virtualdj\_le\_*
- *v7.0.5.pkg* sur le bureau.
- Lancez le fichier d'installation.

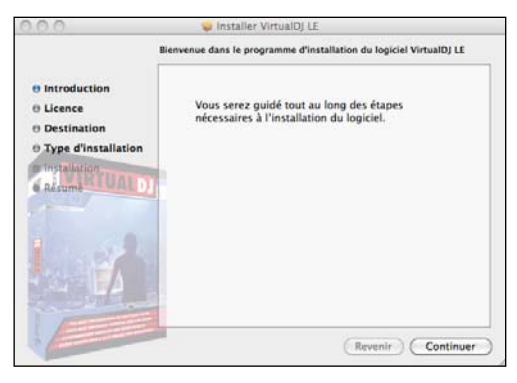

- 
- Disk". Cliquez sur **Continuer**. Par défaut, l'installation se fera sur le disque dur principal.

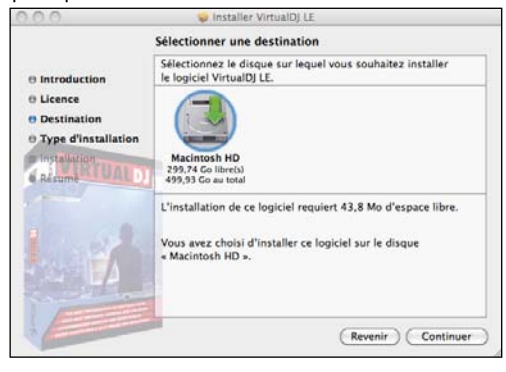

• Cliquez sur **Continuer**.

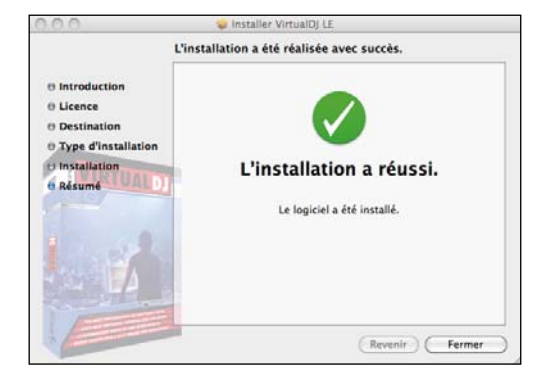

- A la fin de l'installation cliquez sur **Fermer**.
- A la première ouverture de Virtual DJ LE une

boîte de dialogue vous demande le numéro de série du logiciel.

Ce numéro ce trouve sur la pochette du CD "Utility

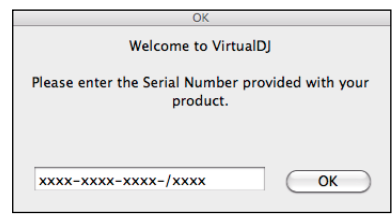

#### **9.2 - Configuration du système avant utilisation du logiciel sous MAC OS®**

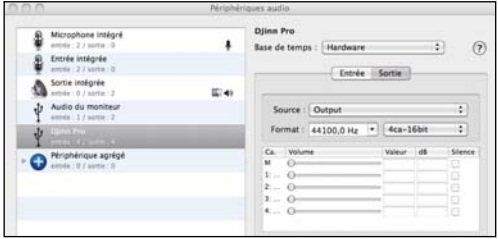

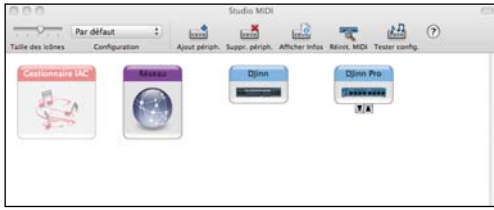

- Rendez vous dans les réglages des périphériques audio.
- Sélectionnez la ligne "DJinn Pro".
- Assurez vous que les niveaux soient tous à 0.

• Rendez vous dans le Studio MIDI et vérifiez que le DJinn Pro apparaisse bien.

### **9.3 - Réglage des options pour Virtual DJ LE sous MAC OS®**

Pour cette opération le DJinn Pro doit être en mode 3 (MIDI uniquement) Virtual DJ LE n'est pas adapté à une utilisation en MODE 1 ou en MODE 2

- Ouvrez Virtual DJ LE
- Cliquez sur Config, en haut à droite de la fenêtre du logiciel.
- Ajustez les paramètres tel que le montre la figure ci-dessous

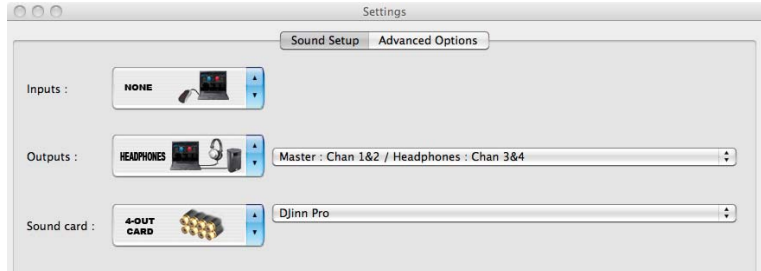

- **Inputs** : None
- **Outputs** : Headphone : Master : Chan 1&2 / Headphone : Chan 3&4)
- **Sound card** : 4-OUT CARD : DJinn Pro

### **9.4 - Réglage des options pour Virtual DJ PRO sous MAC OS®**

- Ouvrez Virtual DJ PRO.
- Cliquez sur **Config** en haut à droite de la fenêtre.

#### **9.4.1 - En mode External mixer (MODES 1 et 2)**

• Sous l'onglet Sound Setup, positionnez toutes les options tel que le montre la figure ci-dessous.

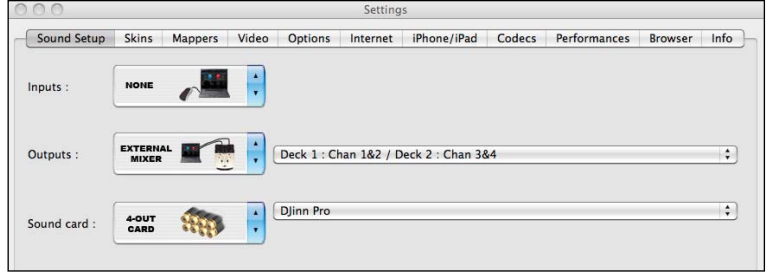

#### **9.4.2 - En mode Internal mixer (MODE 3)**

• Sous l'onglet Sound Setup, positionnez toutes les options tel que le montre la figure ci-dessous.

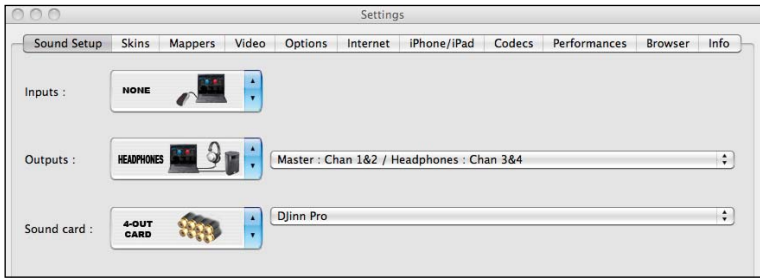

#### **9.4.3 - Sélection du mapping spécifique**

• Sous l'onglet Mappers, sélectionnez **DJinn Pro** à l'aide du menu déroulant, comme le montre la figure cidessous. Cette opération n'est pas nécessaire lorsque Virtual DJ PRO est mis à jour automatiquement.

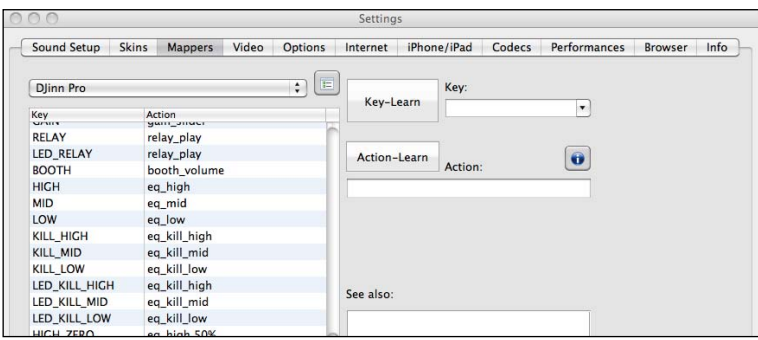

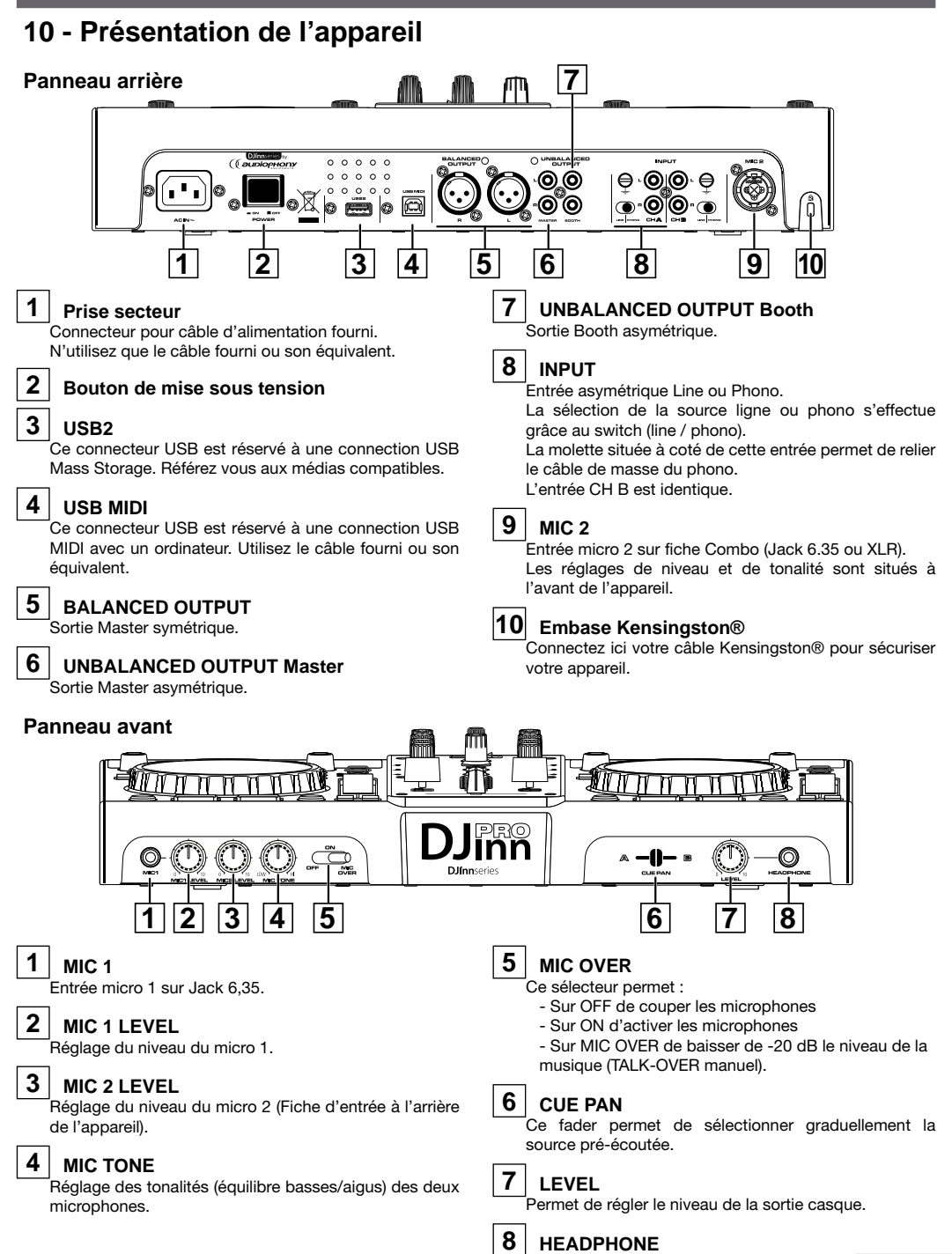

Page 17

Sortie casque sur fiche jack 6,35 stéréo.

**Face avant**

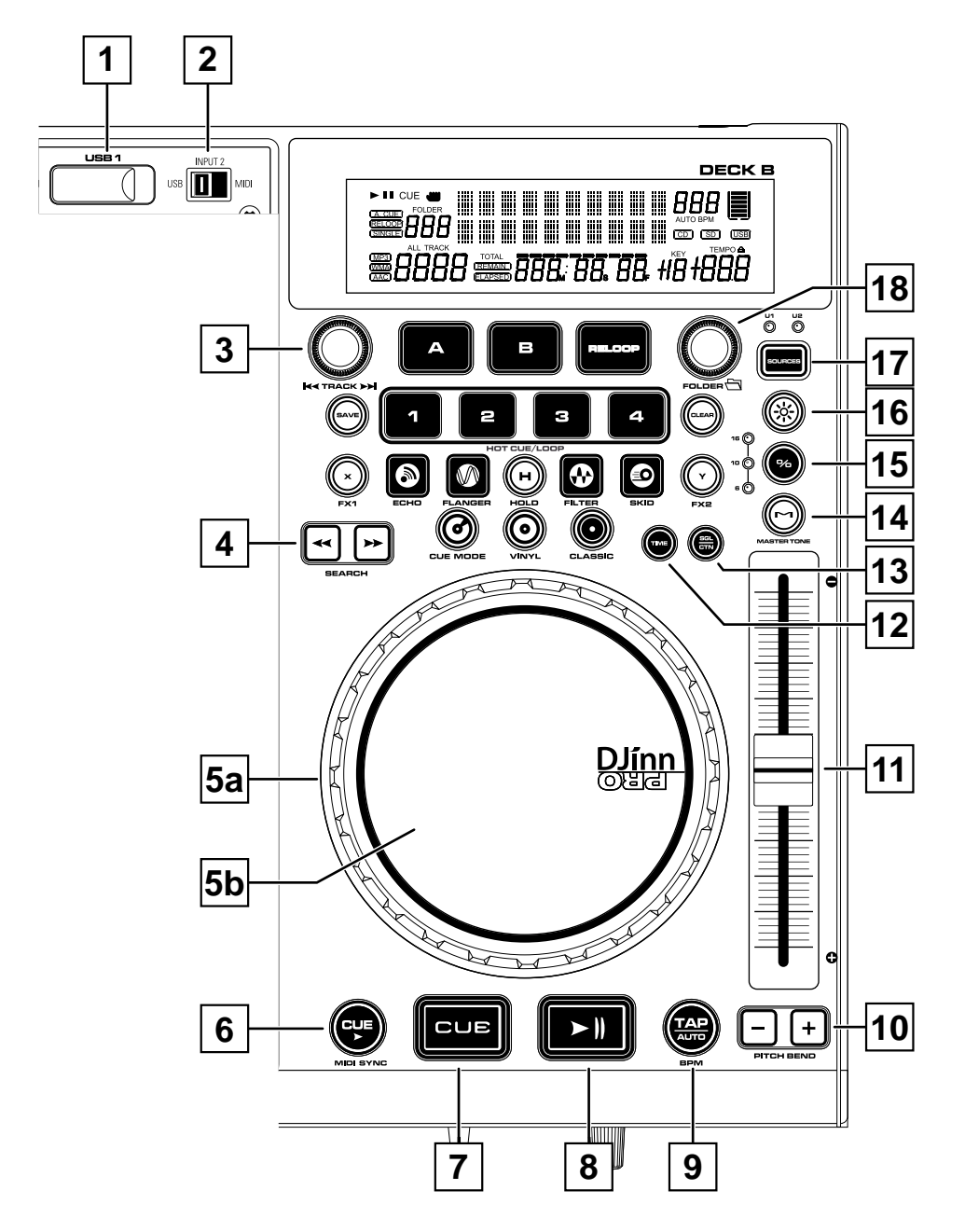

### **Face avant (fonctions générales) MODE USB**

#### **1 USB 1**

Connectez ici votre périphérique USB Mass Storage (clé ou disque).

### **2 Sélecteur de mode**

.<br>Ce sélecteur permet de choisir dans quel mode vous voulez faire fonctionner le côté concerné :

- **USB** : le lecteur lit les fichiers MP3 présents sur les périphériques de stockages connectés aux entrées USB 1 ou USB 2.

- **INPUT 1 (ou 2)** : Le lecteur concerné reste actif et utilisable mais la source mixée provient des entrées analogiques décrites au paragraphe précédent.

- **PC** : Le lecteur concerné devient un contrôleur MIDI.

### **3 Sélecteur TRACK**

.<br>Le sélecteur TRACK permet de sélectionner un morceau au sein d'un dossier de votre périphérique (CD, USB, ...).

# **4 Touches SEARCH**

Ces touches permettent de se déplacer rapidement dans le morceaux.

Utilisez la touche **<<** pour revenir vers le début du morceau, et **>>** pour se déplacer vers la fin.

Lors de la lecture d'une boucle, chaque appui sur la touche **<<** permet de diviser la longueur de la boucle par deux.

De même, à chaque appui sur la touche **>>**, la longueur de la boucle est multipliée par deux.

### **5a Anneau extérieur de la molette**

Vous pouvez appliquer une rotation de la molette sans activer le bouton central en utilisant l'anneau extérieur de la molette. Référez vous au chapitre 13 pour plus de détails.

### **5b Plateau central de la molette**

Vous pouvez utiliser cette partie de la molette en fonction du mode de Jog. Référez vous au chapitre 13 pour plus de détails.

### **6 Touche CUE PLAY / MIDI SYNC**

Cette touche permet de lancer la lecture au point CUE enregistré. Contrairement à la touche CUE, la lecture ne s'interrompt pas si vous lâchez la

touche. Vous pouvez obtenir le même résultat en appuyant sur CUE, puis, sans relâcher, en appuyant sur PLAY.(Lâchez ensuite les deux touches).

Avec Virtual DJ, cette touche permet la synchronisation au tempo des deux desks. C'est la fonction SYNC.

# **7 Touche CUE**

Cette touche permet d'enregistrer un point CUE (de départ pour la lecture).

Référez vous au chapitre 8 pour plus de détails sur son utilisation.

# **8 Touche PLAY/PAUSE**

Utilisez cette touche pour mettre l'appareil en lecture ou en pause.

### **9 Bouton TAP / AUTO**

Vous pouvez utiliser le bouton TAP de deux facons :

- En appuyant en rythme afin de définir le tempo de votre morceau en cours.

- En gardant appuyé le bouton pendant 3 secondes afin d'activer le BPM automatique. Par défaut, le BPM auto est activé.

# **10 Touches Pitch-bend**

Le Pitch Bend fourni de petites accélérations permettant de caler votre CD, MP3 avec une autre source.

Utilisez **+** pour accélérer et **-** pour ralentir la lecture de la piste.

# **11 Fader PITCH CONTROL**

Utilisez ce potentiomètre pour régler le pourcentage de PITCH (6%, 10%, 16%, 100% ). Le pourcentage de PITCH que vous avez réglé restera actif jusqu'à ce que vous changiez le réglage ou que vous désactiviez la fonction PITCH.

# **12 Touche TIME**

La touche Time permet de basculer entre les différents affichages du temps, soit REMAIN (temps restant avant la fin de la piste), TOTAL REMAIN (temps total avant la fin de l'album ou du dossier) et ELAPSED (temps passé depuis le début de la piste).

# **13 Touche SGL/CTN**

Cette touche permet de passer du mode de lecture SINGLE au mode CONTINUE.

En mode SINGLE, le lecteur s'arrête à la fin de la lecture du titre en cours. En mode CONTINUE, le lecteur enchaîne les titres de l'album ou du dossier correspondant.

# **14 Touche Master Tone**

Appuyez sur cette touche pour activer ou désactiver le mode Master Tone. Ce mode permet de faire varier la vitesse de lecture grâce au pitch sans modifier la tonalité du morceau.

La fonction est active lorsque le bouton est allumé.

# **15 Touche %**

Cette touche permet de modifier l'amplitude du pitch en le faisant varier entre les valeurs 6%, 10%, 16%, ou 100%.

Cette touche permet de définir le point de départ

Une fois la boucle créée et en mode lecture, en appuyant sur cette touche, vous rappelez le

Cette touche permet aussi de fixer un point CUE sans interruption audible de la musique.

### **Face avant (fonctions avancées)**

Les 3 Leds situées à gauche vous indiquent la valeur en cours. La valeur 100% est active lorsque les 3 LED's sont allumées. La variation du Tempo est alors affichée sur l'écran principal du lecteur concerné.

# **16 Touche**

Cette touche active ou désactive le curseur Pitch. Le curseur est actif lorsque la touche est allumée.

# **17 Touche SOURCE**

Cette touche permet de basculer entre la source USB 1 et USB 2.

# **18 Sélecteur FOLDER**

Le sélecteur **FOLDER** permet de sélectionner un dossier de votre périphérique (CD, USB, ...).

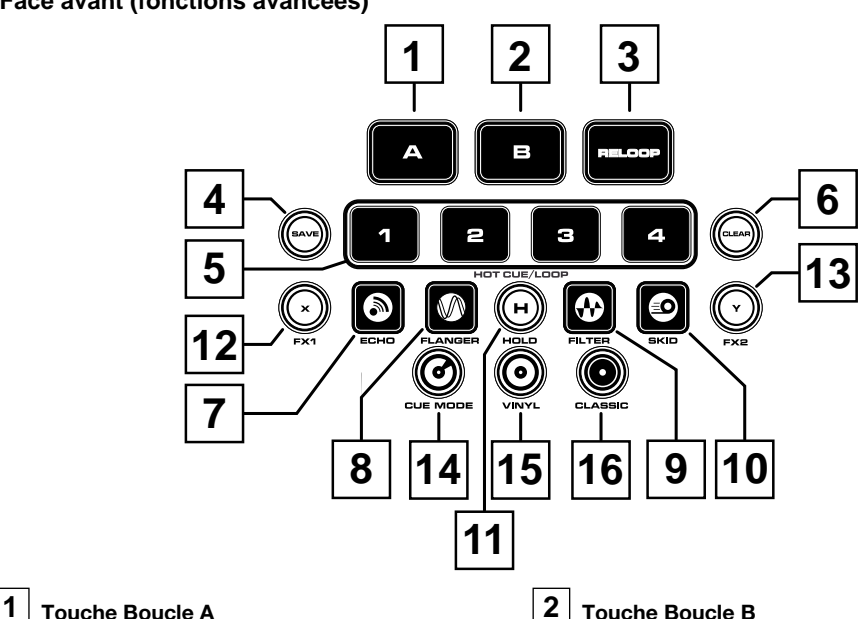

Cette touche permet de créer le point de sortie de votre boucle.

Une fois la boucle créée et en lecture, appuyez sur cette touche permet d'éditer le point de sortie en utilisant la molette.

Appuyez à nouveau pour valider le point de sortie modifié.

d'une boucle.

début de la boucle.

# **3 Touche RELOOP**

Cette touche permet de quitter la lecture d'une boucle en cours.

En appuyant sur cette touche lorsqu'une boucle est créée mais non lue, vous rappelez la lecture de la boucle depuis son point d'entrée.

# **4 Touche SAVE**

Utilisez la touche SAVE pour sauvegarder vos points CUE.

Référez vous au chapitre 14 pour plus de détails sur son utilisation.

# **5 Touches CUE 1 à 4**

Ces touches permettent de stocker et de rappeler 4 points CUE.

Référez vous au chapitre 14 pour plus de détails sur leur utilisation.

# **6 Touches CLEAR**

Cette touche permet d'effacer vos points CUE sauvegardés dans les 4 banques.

Référez vous au chapitre 14 pour plus de détails sur son utilisation.

# **7 Touche ECHO**

La touche **ECHO** active et désactive l'effet ECHO. L'effet est actif lorsque le bouton est allumé.

# **8 Touche FLANGER**

La touche **FLANGER** active et désactive l'effet FLANGER. L'effet est actif lorsque le bouton est allumé.

# **9 Touche FILTER**

La touche **FILTER** active et désactive l'effet FILTER. L'effet est actif lorsque le bouton est allumé.

### **10 Touche SKID**

La touche **SKID** active et désactive l'effet SKID. L'effet est actif lorsque le bouton est allumé.

# **11 Touche HOLD**

La touche **HOLD** permet d'activer ou de désactiver le maintien des valeurs X et Y de l'effet. Si la fonction est activée, la valeur modifiée reste tant que vous ne la modifiez pas à nouveau. Si la fonction est désactivée, la valeur par défaut de l'effet est rappelée au bout de 2 secondes.

# **12 Touche X**

Cette touche vous donne accès à la modification du paramètre X de l'effet en cours d'utilisation.

Lorsque la touche X est activée, vous pouvez modifier la valeur de ce paramètre en faisant tourner la molette vers la gauche ou vers la droite. Note : Cette touche est inactive lorsque l'effet est inactif. Si vous agissez sur ce paramètre et que la fonction HOLD n'est pas active, les modifications ne seront que temporaires.

# **13 Touche Y**

Cette touche vous donne accès à la modification du paramètre Y de l'effet en cours d'utilisation.

Lorsque la touche Y est activée, vous pouvez modifier la valeur de ce paramètre en faisant tourner la molette vers la gauche ou vers la droite. Note : Cette touche est inactive lorsque l'effet est inactif.

Si vous agissez sur ce paramètre et que la fonction HOLD n'est pas active, les modifications ne seront que temporaires.

# **14 Touche MODE CUE**

Cette touche active le mode CUE MODE de la molette. Voir paragraphe 13 pour les détails des différents modes de fonctionnement de la molette.

# **15 Touche MODE VINYL**

Cette touche active le mode VINYL de la molette. Voir paragraphe 13 pour les détails des différents modes de fonctionnement de la molette.

# **16 Touche MODE CLASSIC**

Cette touche active le mode CLASSIC de la molette. Voir paragraphe 13 pour les détails des différents modes de fonctionnement de la molette.

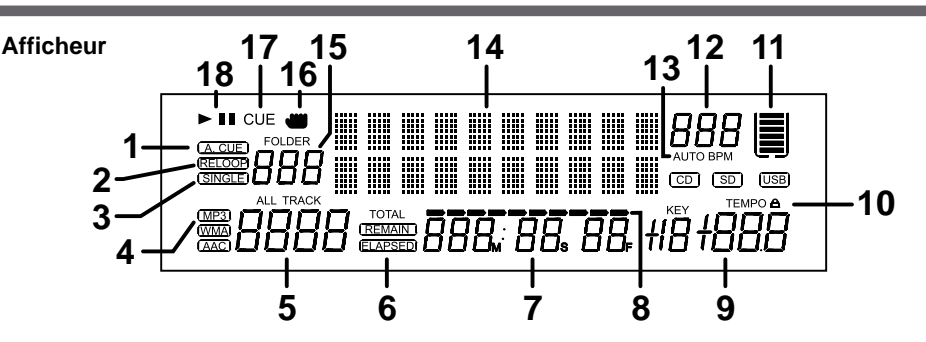

# **1 Indicateur A. CUE**

Cette mention apparaît lorsque la fonction AUTO-CUE est active.

Pressez la touche SGL/CTN pendant 1 seconde pour activer ou désactiver la fonction AUTO-CUE.

# **2 Indicateur RELOOP**

Cette mention apparaît lorsque le lecteur est en mode boucle, ou qu'une boucle est enregistrée.

# **3 Indicateur SINGLE**

<u>.</u><br>Lorsque la mention SINGLE est affichée, le lecteur est en mode SINGLE.

Lorsque cette mention n'est pas affichée, le lecteur est en mode CONTINUE.

# **4 Indicateur MP3**

Cette mention apparaît lorsque le périphérique de stockage USB connecté contient des fichiers MP3.

# **5 Indicateur ALL TRACK**

Le numéro affiché sous TRACK est celui du morceau en cours de lecture

# **6 Indicateur du mode de temps**

Les mentions REMAIN, ELAPSED et TOTAL indiquent le mode d'affichage du temps sélectionné.

# **7 Compteur**

Cet indicateur détaille votre position dans le morceau ou l'album en minutes/secondes/ frames.

L'affichage dépend du type de temps en cours (ELAPSED, REMAIN, TOTAL).

# **8 Barre de temps**

Cet indicateur affiche votre progression dans le morceau. Cette barre clignote lorsque vous approchez de la fin du morceau.

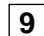

# **9 Indicateur de Pitch**

Cette valeur représente le PITCH en cours. L'accélération/décélération apportée par les mouvements de molette ne sont pas pris en compte.

# $|10|$  Indicateur MASTER TONE (TEMPO  $\triangle$ )

Cet icône apparaît lorsque l'option MASTER TONE est activée.

# **11 Indicateur de mémoire**

Cet affichage a deux fonctions:

- Le contour blanc de cet indicateur indique que le point CUE (auto CUE) est trouvé

- Les barres rouges centrales indiquent le niveau de la mémoire buffer/anti-choc (2 secondes par barre)

# **12 Affichage du BPM**

Cette valeur indique le BPM en cours.

# **13 Indicateur AUTO BPM**

Cette indication apparaît lorsque le compteur BPM automatique est en cours de fonctionnement.

# **14 Affichage de caractères**

Cette zone vous indique plusieurs informations telles que le nom du titre, du dossier, les valeurs d'effets, ou toute autre indication relative à vos actions en cours.

# **15 Affichage FOLDER**

Le numéro affiché sous FOLDER indique le numéro de dossier dans lequel vous vous trouvez.

# **16 Affichage TOUCH**

Cette indication apparaît dès que quelque chose touche la molette.

# **Zone centrale (Mixage)**

# **1 Bouton rotatif MASTER**

Ce bouton règle le niveau général MASTER. Pour éviter une distorsion du signal de sortie, essayez de maintenir le niveau en dessous de +4 dB. Veillez à ce que ce bouton soit à 0 lors de la mise sous tension de l'appareil.

# **2 Bouton rotatif BOOTH**

Ce bouton règle le niveau de la sortie BOOTH.

# **3 Touche RELAY**

Cette touche active et désactive le mode relay. Le mode RELAY permet l'enchaînement d'un lecteur vers l'autre.

Lorsque ce mode est activé, les lecteurs passent automatiquement en mode SINGLE (lecture de plage unique). Lorsque ce mode est désactivé, les lecteurs passent automatiquement en mode CONTINUOUS lecture en continu de l'album ou de la play liste.

# **4 Touche MASTER METER**

Cette touche permet de choisir le mode d'affichage du vu-mètre à LED.

Lors de l'affichage du niveau du MASTER les deux rangées de LED représentent chacune un côté de la stéréo.

Lors de l'affichage du niveau des canaux, chaque rangée représente le niveau d'un canal.

# **5 Fader de CANAL**

Ce fader permet de régler le niveau de sortie du canal qui le concerne, quelque soit la source qui lui est assignée.

# **17 Indicateur CUE**

L'indicateur CUE est allumé lorsque le lecteur est au point CUE.

L'indicateur clignote à chaque ajout d'un nouveau point CUE.

# **18 Indicateur PLAY/PAUSE**

L'indicateur de lecture PLAY est allumé lorsque le lecteur est en lecture.

L'indicateur PAUSE clignote lorsque le lecteur est en pause.

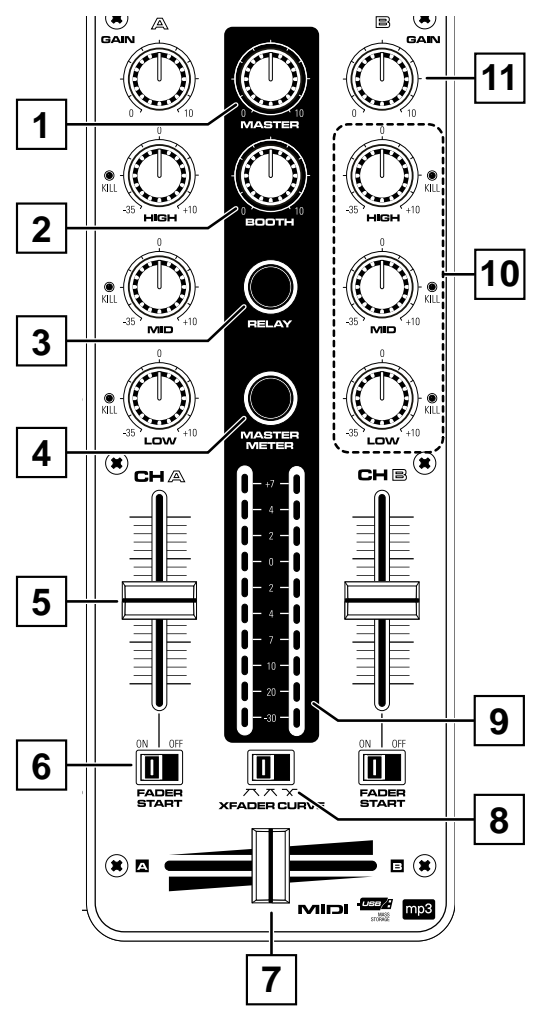

### **6 Sélecteur FADER START**

Ce sélecteur active ou désactive le démarrage d'un lecteur compatible avec cette fonction.

Un fois la fonction FADER START activée, le lecteur concerné par le canal démarrera au point CUE en cours.

**Attention**, bien que nommée FADER START, cette touche n'active pas le lancement de la lecture via les faders de ligne. C'est le Cross-Fader qui lancera la lecture sur le canal concerné par cette fonction.

# **7 Cross Fader**

Ce potentiomètre permet de basculer d'un canal à l'autre. En position médiane, les deux canaux sont diffusés en même temps.

### **8 Sélecteur XFADER CURVE**

Ce sélecteur permet de choisir entre 3 comportements différents du Cross-Fader.

### **9 Vu-mètre à LED**

Ce vu-mètre permet de contrôler visuellement soit le niveau de sortie général, soit le niveau de chaque canal.

# **10 Zone d'égalisation**

Chaque canal bénéficie d'une section d'égalisation 3 bandes.

Le niveau d'atténuation de chaque fréquence dépend du mode de fonctionnement.

En mode numérique chaque fréquence est atténuée jusqu'à - l'infini.

En mode analogique, chaque fréquence est atténuée de 35 dB.

En appuyant sur chacun de ces boutons, vous activez la fonction Kill de la fréquence concernée. Dans ce cas l'atténuation est la même que décrit précédemment.

# **11 Bouton rotatif GAIN**

Ce bouton règle le niveau d'entrée du canal. Ne réglez pas le niveau de sortie général en agissant sur ce bouton. Pour vous assurer un niveau de sortie non distordu, respectez les étapes suivantes.

- Positionnez le potentiomètre MASTER au minimum.

- Lancez la lecture sur le canal concerné.

- Assurez vous que la touche MASTER METER est éteinte.

- Agissez sur le réglage du GAIN de ce canal de sorte que le vu-mètre ne dépasse qu'occasionnellement le niveau 0.

### **Les différences de fonctionnements du mixer en fonction du mode choisi (DECK, INPUT ou MIDI)**

Dans tous les cas de figure, hormis la combinaison MIDI/MIDI, les traitements du mixer sont internes au DJinn.

Dans la combinaison MIDI/MIDI (position MIDI sur les deux lecteurs), les traitements du mixage sont externes au DJinn. Seule la touche MASTER reste toujours analogique.

# **11 - Fonctions avancées : Le système de boucles**

# **11.1 - Création de la boucle**

- Utilisez le bouton **A** pour créer le point d'entrée de la boucle.
- Utilisez le bouton **B** pour créer le point de sortie de la boucle.
- La boucle sera jouée tant que la touche **RELOOP** ne sera pas enfoncée.

# **11.2 - Rappel de la boucle**

• Utilisez la Touche **RELOOP** pour rappeler la boucle en mémoire.

# **11.3 - Modification du point de sortie**

• En mode boucle, maintenez enfoncée la touche **B**, la touche **B** clignote. Modifiez le point de sortie en utilisant la molette puis appuyez à nouveau sur **B** pour validez votre modification.

### **11.4 - Rappeler le point d'entrée de la boucle**

• Si vous appuyez sur **A**, la boucle revient à son point d'entrée.

# **11.5 - Diviser ou multiplier la longueur de la boucle**

- En mode boucle :
	- Chaque appui sur la touche **<< divise** la longueur de la boucle par deux.
	- Chaque appui sur la touche **>> multiplie** la longueur de la boucle par deux.

### **11.6 - Créer une nouvelle boucle**

- En lecture (la boucle existante ne dois pas être lue) :
	- Utilisez le bouton **A** pour créer le point d'entrée de la nouvelle boucle.
	- Utilisez le bouton **B** pour créer le point de sortie de la nouvelle boucle.
	- La nouvelle boucle sera jouée tant que la touche **RELOOP** ne sera pas enfoncée.

# **11.7 - Créer une boucle automatique**

- En lecture (la boucle existante ne dois pas être lue) :
	- Utilisez le bouton **B** pour créer la boucle. Cette boucle mesure 4 temps.
	- Utilisez à nouveau le bouton **B** pour modifier la longueur de la boucle.

# **12 - Fonctions avancées : Les effets**

# **12.1 - ECHO**

L'effet **ECHO** agit par répétition du son diffusé à intervalles réguliers.

Pour enclencher l'effet **ECHO**, pressez la touche **ECHO**. La LED correspondante à ce bouton doit s'allumer pour signifier que l'effet est actif.

Vous pouvez agir sur 2 paramètres **X** et **Y** :

- **X** est l'intervalle de répétition, exprimé en ms.
- **Y** est le volume de l'effet, exprimé en valeur de 0 à 255.

Pour désactiver cet effet, appuyez à nouveau sur la touche **ECHO**

### **12.2 - FLANGER**

L'effet **FLANGER** agit comme une distorsion du son et créé aléatoirement plusieurs harmoniques jouant sur la phase du son.

Pour enclencher l'effet **FLANGER**, pressez la touche **FLANGER**. La LED correspondante à ce bouton doit s'allumer pour signifier que l'effet est actif.

Vous pouvez agir sur 2 paramètres **X** et **Y** :

- **X** est le retard de phase, exprimé en ms.
- **Y** est le volume de l'effet, exprimé en valeur de 0 à 255.

Pour désactiver cet effet, appuyez à nouveau sur la touche **FLANGER**

# **12.3 - FILTER**

L'effet **FILTER** agit comme un filtre sur les fréquences du son joué par le DJinn.

Pour enclencher l'effet **FILTER**, pressez la touche **FILTER**. La LED correspondante à ce bouton doit s'allumer pour signifier que l'effet est actif.

Vous pouvez agir sur 2 paramètres **X** et **Y** :

- **X** est la phase de changement de fréquence du filtre, exprimée en ms
- **Y** est la fréquence référence du filtre, exprimée en valeur de 0 à 255

Pour désactiver cet effet, appuyez à nouveau sur la touche **FILTER**.

### **12.4 - SKID**

L'effet **SKID** simule l'arrêt ou le démarrage d'une platine vinyle.

Pour enclencher l'effet **SKID**, pressez la touche **SKID**. La LED correspondante à ce bouton doit s'allumer pour signifier que l'effet est actif.

Vous pouvez agir sur 2 paramètres **X** et **Y** :

- **X** est le temps de démarrage en ms.
- **Y** est le temps d'arrêt en ms.

Pour désactiver cet effet, appuyez à nouveau sur la touche **SKID**.

#### **12.5 - Résumé des touches de gestion des effets**

• **HOLD** : Appuyez sur la touche **HOLD** pour activer la rétention des valeurs.

- Lorsque la touche **HOLD** est éteinte, tous les paramètres d'effets modifiés sont réinitialisés au bout de quelques secondes, même si l'effet est en cours d'action.

- Lorsque la touche **HOLD** est allumée, les valeurs modifiées des effets restent à la valeur déterminée par l'utilisateur.

- **X** : Appuyez sur la touche **X** pour modifier le paramètre **X** des effets.
	- Lorsque la touche **X** est éteinte, vous ne pouvez pas modifier la valeur **X** de l'effet en cours

- Lorsque la touche **X** est allumée, vous pouvez modifier la valeur **X** de l'effet en tournant la molette. La valeur du paramètre s'affiche alors à l'écran en ms (millisecondes).

- **ECHO** : Active et désactive l'effet **ECHO**
- **FLANGER** : Active et désactive l'effet **FLANGER**
- **FILTER** : Active et désactive l'effet **FILTER**
- **SKID** : Active et désactive l'effet **SKID**
- **Y** : Appuyez sur la touche **Y** pour modifier le paramètre **Y** des effets.
	- Lorsque la touche **Y** est éteinte, vous ne pouvez pas modifier la valeur **Y** de l'effet en cours

- Lorsque la touche **Y** est allumée, vous pouvez modifier la valeur **Y** de l'effet en tournant la molette. La valeur du paramètre s'affiche alors à l'écran en valeur de 0 à 255.

# **13 - Fonctions avancées : modes de Jog**

# **13.1 - Le mode VINYL**

Pour accéder au mode **VINYL**, appuyez sur le bouton **VINYL**.

Le mode **VINYL** permet une utilisation de la molette centrale imitant le principe d'une platine vinyle.

- Si vous touchez le plateau central, le lecteur arrête sa lecture.
- Si vous relâchez le plateau central, le lecteur reprend sa lecture au point où il l'avait arrêtée.
- Si vous déplacez la molette en touchant le plateau central, vous contrôlez à la fois le sens de lecture, et la vitesse de lecture, ce qui permet d'utiliser la platine en mode Scratch.

- Si vous déplacez la molette via l'anneau extérieur (sans toucher la partie centrale), vous pouvez accélérer et ralentir la lecture proportionnellement à la rotation de la molette.

- Les modes **VINYL** et **CUE** ne sont pas sensibles à l'activation de l'effet SKID.

# **13.2 - Le mode CLASSIC**

Pour accéder au mode **CLASSIC**, appuyez sur le bouton **CLASSIC**.

Le mode **CLASSIC** permet une utilisation classique de la molette centrale .

- L'action de toucher le plateau central n'a pas de répercussion sur la lecture.

- Si vous déplacez la molette en touchant le plateau central, ou en utilisant l'anneau extérieur, vous pouvez accélérer ou ralentir provisoirement le tempo.

Le Scratch n'est pas disponible en mode **CLASSIC**.

# **13.3 - Le mode CUE MODE**

Pour accéder au mode **CUE MODE**, appuyez sur le bouton **CUE MODE**.

Le mode **CUE MODE** permet de scratcher à partir d'un point CUE ou d'un départ de boucle, sans se soucier de la fin du mouvement puisque le lecteur revient toujours à sa position de départ (point A ou CUE) avant de redémarrer la lecture.

- Si vous touchez le plateau central, le lecteur arrête sa lecture.

- Si vous relâchez le plateau central, le lecteur reprend sa lecture au point CUE

- Si vous déplacez la molette en touchant le plateau central, vous contrôlez à la fois le sens de lecture, et la vitesse de lecture, ce qui permet d'utiliser la platine en mode Scratch. Si vous relâchez le plateau central, le lecteur reprend sa lecture au point CUE

- Si vous déplacez la molette via l'anneau extérieure (sans toucher la partie centrale), vous pouvez accélérer et ralentir la lecture proportionnellement à la rotation de la molette.

# **14 - Fonctions avancées : Les banques CUE**

### **14.1 - Pour sauvegarder un point Cue**

- Appuyez sur la touche **SAVE**.
- Appuyez sur le numéro de banque sélectionné.

Cette opération peut être effectuée en lecture ou en pause.

### **14.2 Pour restituer un point Cue**

- Appuyez sur le bouton Cue correspondant lorsque la Led SAVE est éteinte.

# **14.3 Pour effacer un point Cue**

- Appuyez sur le bouton CLEAR.
- Appuyez sur la touche de banque correspondante.

*NOTE* : Une fois une boucle créée, le premier point HOT CUE enregistré est le point d'entrée de la boucle.

# **15 - Menu interne**

Le menu interne permet de paramétrer le comportement de certaines fonctions comme le mode d'affichage des Playlist, le comportement du Cross-Fader, la sensibilité des molettes, ...etc.

Pour accéder au menu interne, maintenez le bouton FOLDER enfoncé pendant plus de deux secondes.

Pour faire défiler le menu, tournez le bouton FOLDER puis les molettes ou le bouton TRACK pour faire défiler les sous-menus.

Pour enregistrer vos modifications allez au menu *F . EXIT&Save* puis appuyez sur le bouton FOLDER. L'afficheur indique alors *Saving*.

A tout moment vous pouvez quitter le menu interne en appuyant sur le bouton FOLDER, dans ce cas aucune modification ne sera enregistrée

Sans action de votre part pendant plus de 3 secondes le lecteur sort automatiquement du menu interne sans sauvegarder les éventuelles modifications apportées.

#### • *Menu 1. Playlist :*

Ce menu permet de personnaliser l'affichage des morceaux. Utilisez soit le bouton TRACK soit la molette pour faire défiler les valeurs puis appuyez à nouveau sur FOLDER pour valider.

Les différentes valeurs de ce menu sont les suivantes :

- *Normal* : C'est la valeur par défaut, les morceaux sont triés selon l'arborescence du périphérique de stockage.

- *Title* : Les morceaux sont triés par ordre alphabétique des titres.

- *Artist* : Les morceaux sont triés par ordre alphabétique des auteurs.

- *Album* : Les morceaux sont triés par ordre alphabétique des noms d'album.

- *Genre* : Les morceaux sont triés par ordre alphabétique des noms des genres musicaux.

La valeur par défaut est Normal.

#### • *Menu 2. Repeat Mode :*

Ce menu permet de personnaliser le comportement de la fonction REPEAT. 3 modes sont disponibles :

- *Play All Repeat* : toute la Playlist est répétée dans son intégralité.
- *Folder* : Le répertoire complet est répété.
- *Track* : Seul le morceau en cours est répété.

La valeur par défaut est All.

#### • *Menu 3. MIDI CH :*

Ce menu permet d'assigner les canaux midi. (DECK A - Mixer - DECK B).

#### • *Menu 4. MIDI Setup:*

Ce menu permet de paramétrer le mode MIDI :

- *TAP* = HOLD/TOGGLE. La valeur par défaut est HOLD

- *I/O* : Hide/DIS. La valeur par défaut est Hide.

#### • *Menu 5. MIDI/Audio config :*

Ce menu permet de sélectionner le mode de fonctionnement du DJinnPRO:

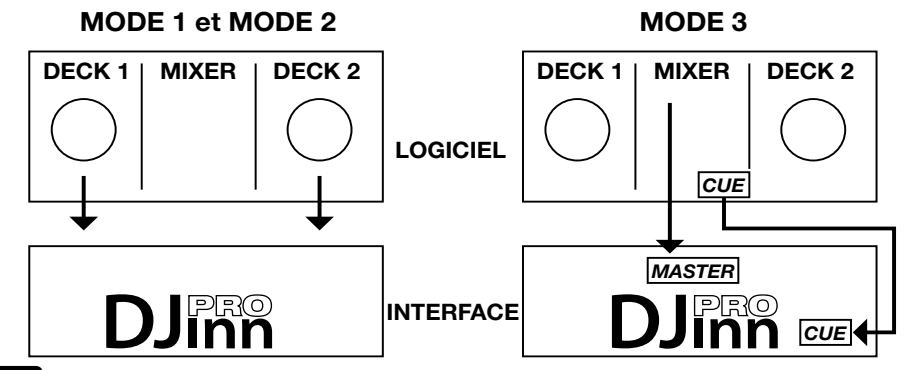

- *Mode 1* : L'intégralité du Djinn est compatible MIDI à l'exception du cross fader qui est contrôlé directement à l'intérieur du Djinn et du CUE Level qui est traité en analogique. De plus, le niveau Master est contrôlé en interne.

- *Mode 2* : Les deux lecteurs du Djinn sont compatibles MIDI. La table de mixage centrale est gérée en interne, ainsi que la pré-écoute.

- *Mode 3* : L'intégralité du Djinn est compatible MIDI, incluant cross fader et gestion de la pré-écoute. Le Djinn est alors restreint au mode MIDI.

#### • *Menu 6. Cross Fader :*

Ce menu permet de verrouiller ou non le Cross Fader en position centrale.

- *Lock* : Le Cross Fader est verrouillé en position centrale, le Master diffuse alors les deux canaux en même temps.

- *Unlock* : Le Cross Fader reprend un fonctionnement normal. La valeur par défaut est Unlock.

#### • *Menu 7. Cross Fader Reverse :*

Ce menu permet d'inverser le comportement du Cross Fader

- *ON* : Le Cross Fader envoie la piste opposée au côté duquel il se trouve

- *OFF* : Le Cross Fader reprend un fonctionnement normal.

La valeur par défaut est OFF.

#### • *Menu 8. Display Time :*

Ce menu permet d'ajuster le temps pendant lequel le nom du morceau est affiché. Ce temps peut varier de 0,5 seconde à 12 secondes. La valeur par défaut est 3 ms.

#### • *Menu 9. Scroll Speed :*

Ce menu permet d'ajuster la vitesse de défilement de la partie alphanumérique de l'afficheur. Cette vitesse varie de 50 à 2000 msecondes. La valeur par défaut est 400 ms.

#### • *Menu A. Sensitivity :*

Ce menu permet d'ajuster la sensibilité des molettes. Quatre niveaux de sensibilité sont disponibles : de -20 à +20. La valeur par défaut est 0.

#### • *Menu B. PITCH BEND :*

Ce menu permet d'ajuster l'impact du Jog Wheel sur la fonction PITCH BEND. La valeur varie de 01 à 50. La valeur par défaut est 50.

#### • *Menu C. Intensity :*

Ce menu permet d'ajuster l'intensité lumineuse de l'afficheur. Quatre niveaux d'intensité sont disponibles : de 0 à 4. La valeur par défaut est 4.

#### • *Menu D. Cue Level :*

Ce menu permet d'ajuster le niveau de l'AUTO CUE. Le niveau est réglable de -36 à -78dB. La valeur par défaut est -48 dB.

• *Menu E. Bit Rate :* Ce menu permet d'afficher ou non la valeur du bit rate du morceau en cours. La valeur par défaut est On.

• *Menu F. Version :*

Ce menu permet d'afficher la version du firmware.

#### • *Menu G. Load Default :*

Ce menu permet de ramener les valeurs par défaut de tous les menus. Appuyez sur le bouton TRACK pour ré initialiser les menus.

#### • *Menu H. Exit & Save :*

Lorsque vous avez modifié une ou plusieurs valeurs des menus, il faut activer ce menu pour que les modifications soient prisent en compte.

# **16 - MIDI MAP**

# **DECK A et DECK B**

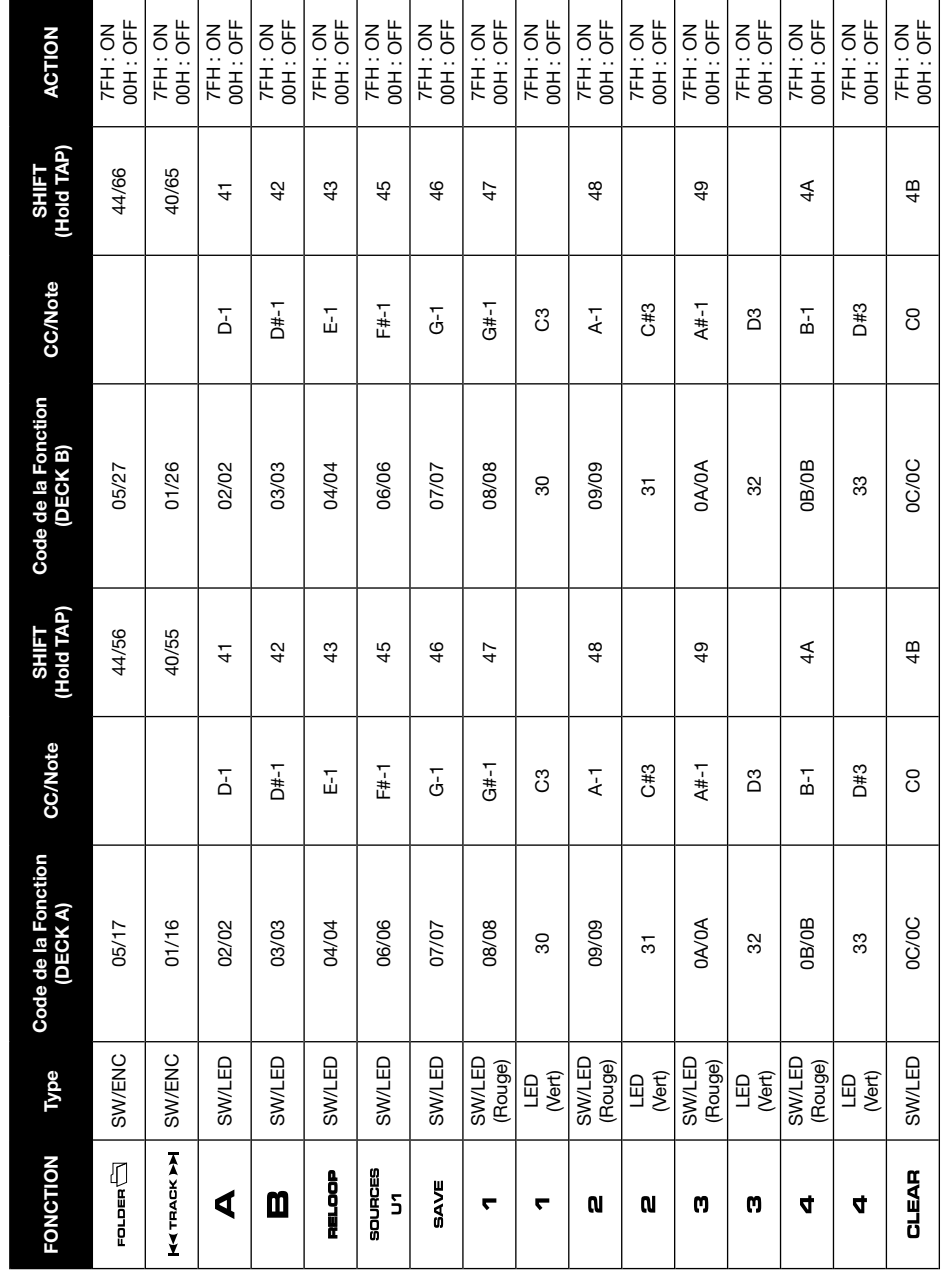

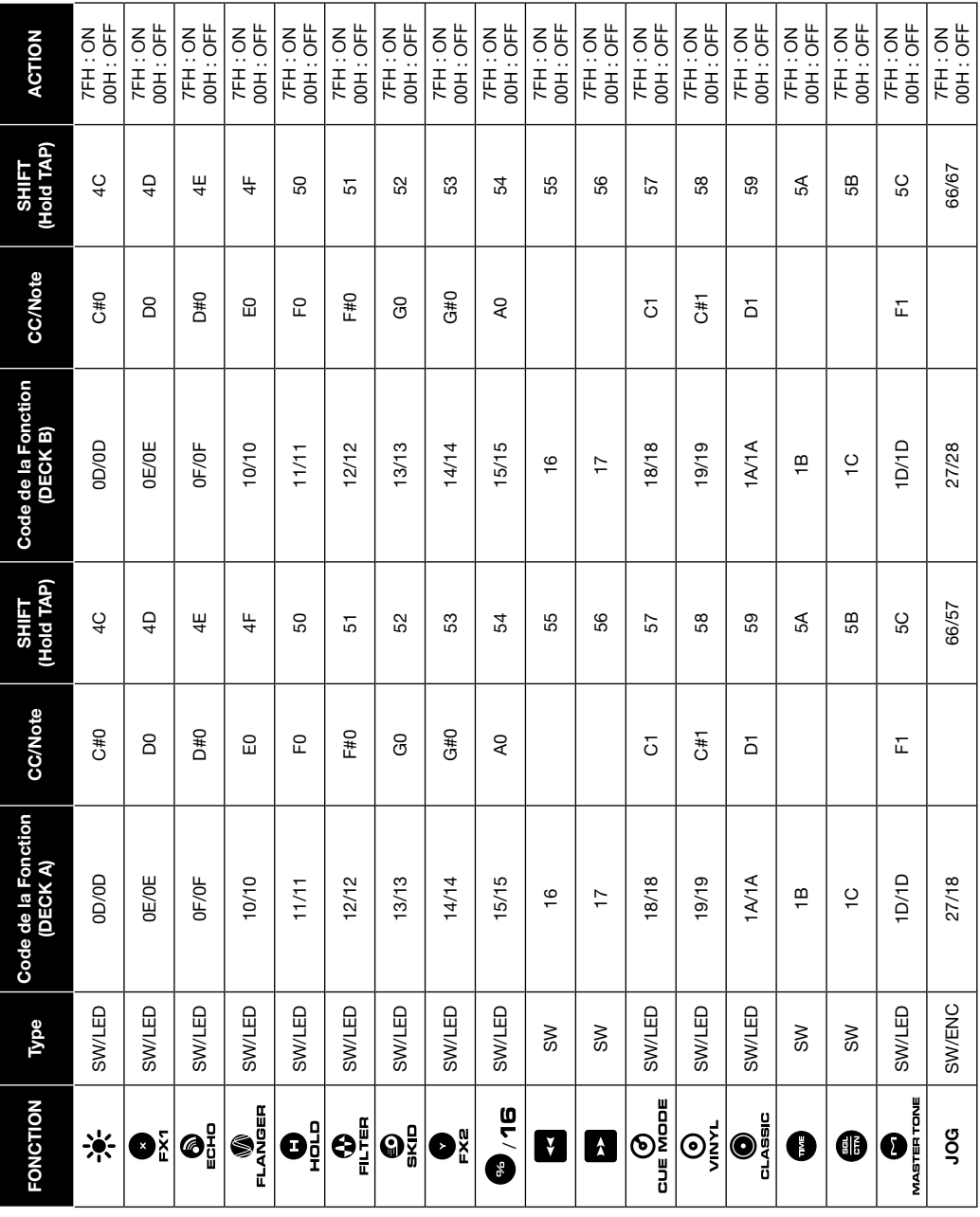

# **DJinn Pro - Plate-forme multimédia analogique/USB et contrôleur MIDI avec carte son ASIO FR**

# **MIDI MAP (suite)**

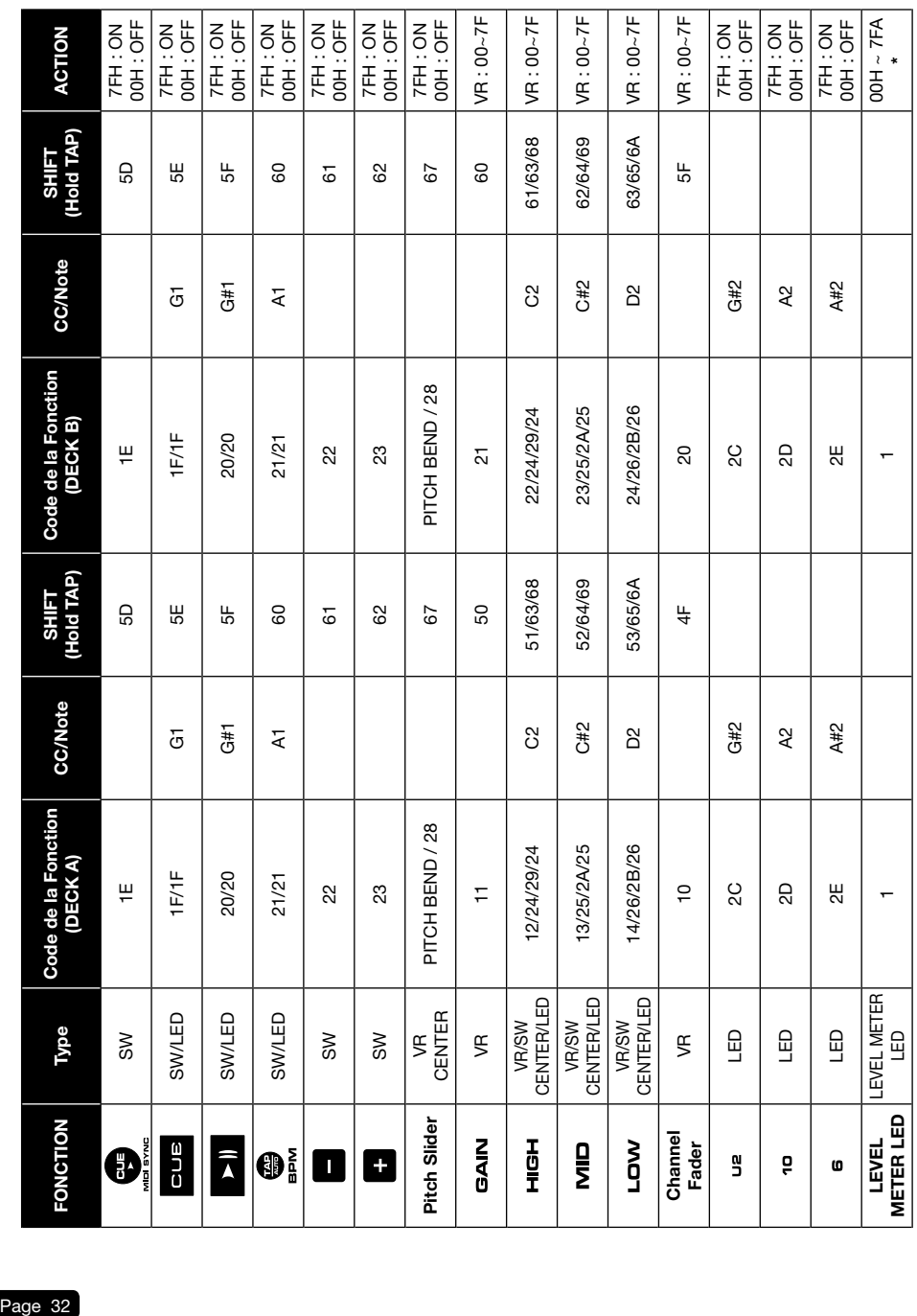

# **MIDI MAP (suite)**

# **MIDI MAP (suite et fin) MIXER CENTRAL et PANNEAU AVANT**

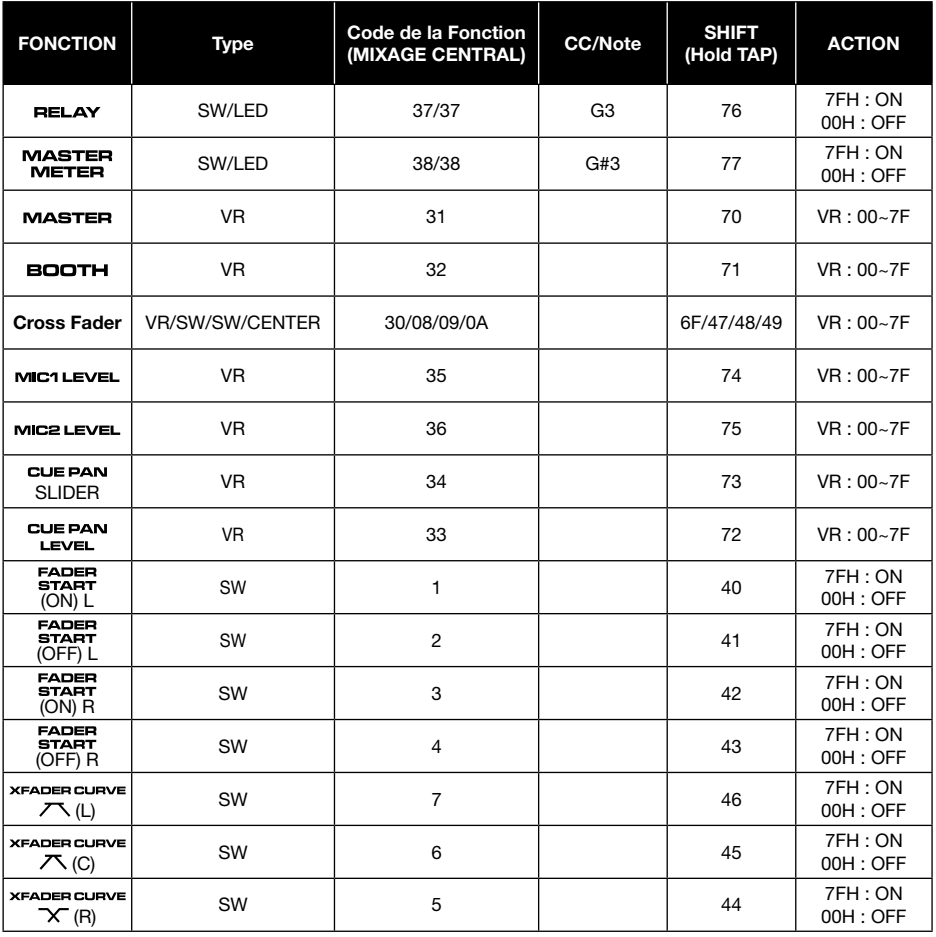

# **CC-ABSOLUTE (Potentiomètres et vu-mètre à LED)**

• Les Messages Control Change sont envoyés avec l'information 0xBn où n représente le numéro du canal concerné. Ainsi l'ID MIDI du contrôleur est renseignée avec le nombre CC. Les valeurs allant de 0x00 à 0x7F envoient des informations de niveau au contrôleur.

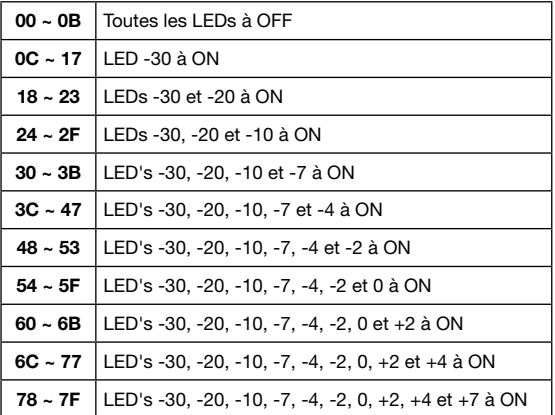

• Ci-dessous les valeurs du vu-mètre à LED :

# **CC-RELATIVE (Types ENC)**

- Les Messages Control Change sont envoyés avec l'information 0xBn où n représente le numéro du canal concerné. Ainsi l'ID MIDI du contrôleur est renseignée avec le nombre CC. Les valeurs dont le préfixe débute avec 0x40 indiquent les changements au contrôleur avec un complément de 1. Par exemple :
	- Un message avec une valeur de 0x43 indique une modification *positive* de 3.
	- Un message avec une valeur de 0x31 indique une modification *négative* de 15.

# **SWITCHES ON/OFF (Types SW et CENTER)**

• Ces messages sont utilisés pour les switches. Les messages de changement d'état sont envoyés avec le préfixe 0x9n où n représente le numéro du canal. Les valeurs ON et OFF sont respectivement 0x7F et 0x00.

# **LEDs ON/OFF (Types LED)**

• Ces messages sont utilisés pour les LEDs. Les messages de changement d'état sont envoyés avec le préfixe 0x9n où n représente le numéro du canal. Les valeurs ON et OFF sont respectivement 0x7F et 0x00.

# **17 - Caractéristiques détaillées**

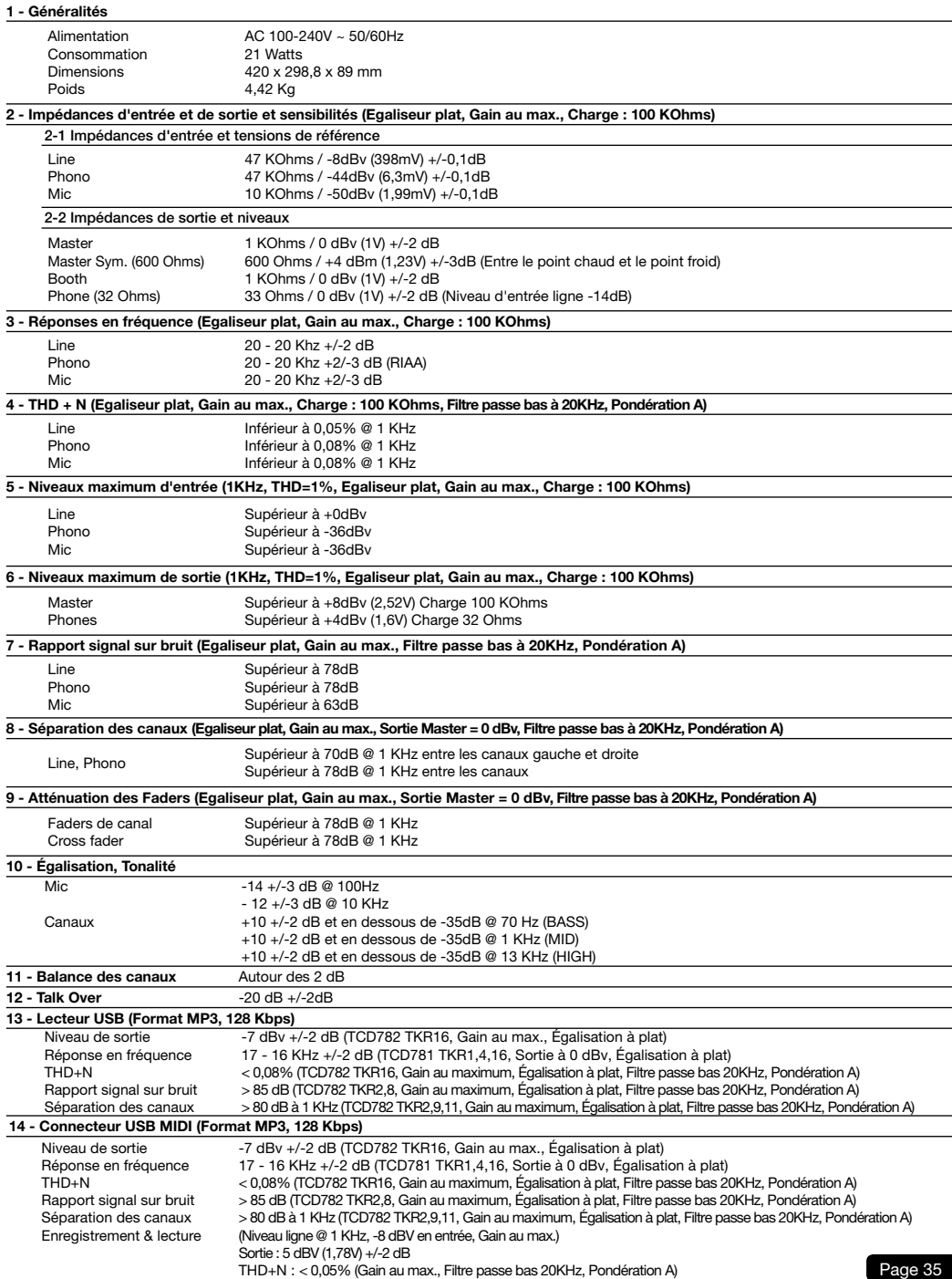

La société AUDIOPHONY® apporte le plus grand soin à la fabrication de ses produits pour vous garantir la meilleure qualité. Des<br>modifications peuvent donc être effectuées sans notification préalable. C'est pourquoi les car physique des produits peuvent différer des spécifications et illustrations présentées dans ce manuel.

Pour bénéficier des dernières informations et mises à jour sur les produits AUDIOPHONY® connectez-vous sur www.hitmusic.fr

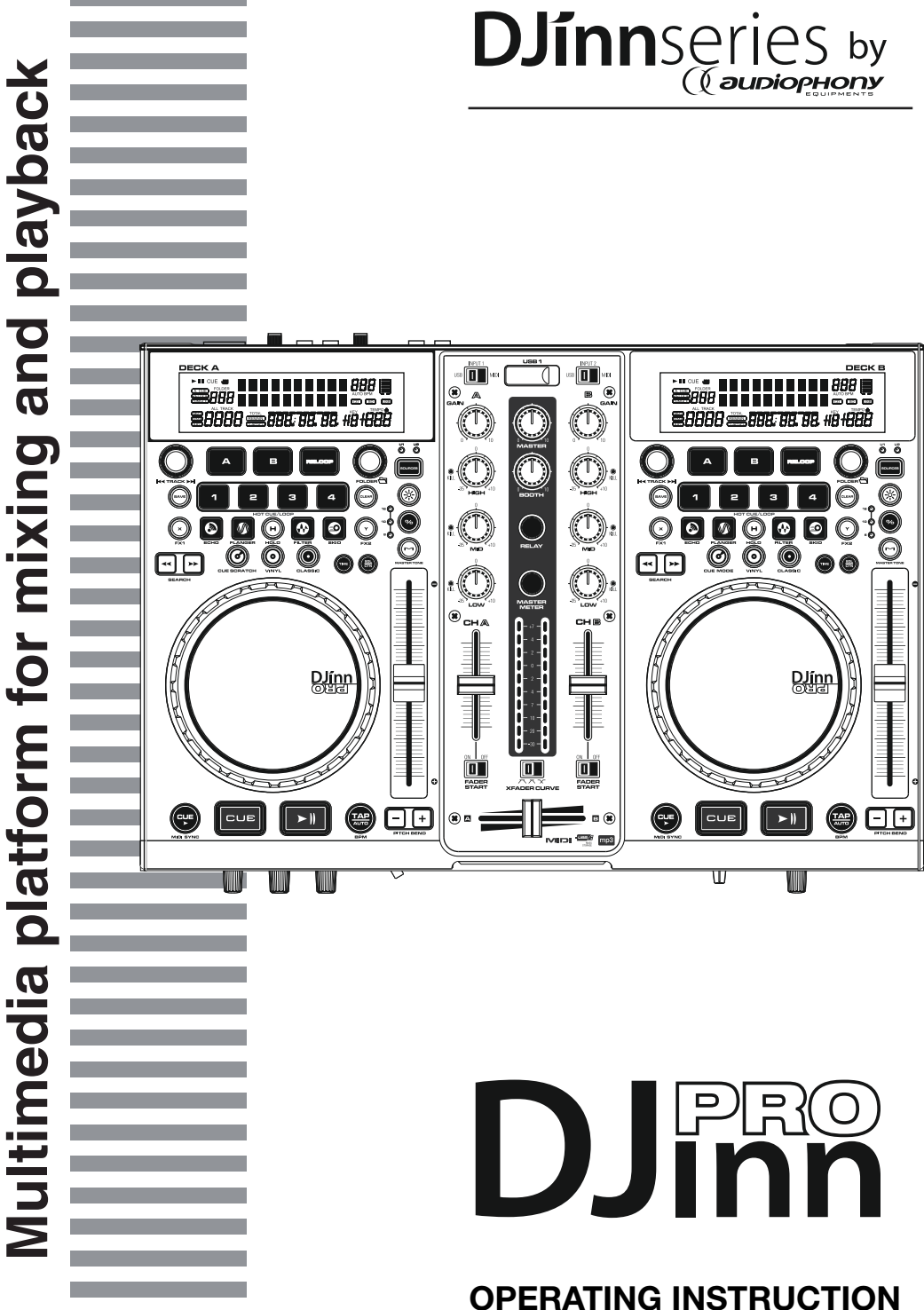

# **1 - Safety Instructions**

# **Important Safety Information**

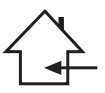

This unit was created to operate in place heated and insulated from any form of moisture or water spray. Any use in wet locations, unprotected, or subjected to temperature changes represent a significant low risk to both the device for anyone nearby.

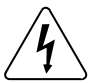

This device contains within its housing, uninsulated portions under tension high enough to pose a risk of electric shock. Do not under any circumstances per form maintenance on this unit when it is turned on.

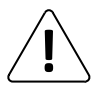

Only the relevant technical services and recognized by HITMUSIC are authorized to perform maintenance on this unit. Routine maintenance actions must follow the precautions in this manual

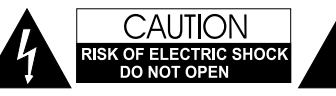

**CAUTION** : To reduce the risk of electric shock, never remove the covers. There are no user-serviceable parts inside. Contact a qualified service technician for maintenance of this unit.

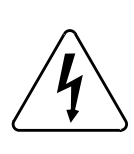

### **Risk of electrocution**

To prevent electric shock, do not use extension cord, power strip or other system without connecting metal parts in contact are completely out of reach.

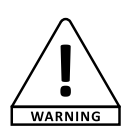

#### **Noise levels**

The sound systems are capable of delivering a sound level (SPL) harmful to human health. The sound pressure levels are apparently noncritical damage hearing if the person is exposed over a long period. Do not park close to the speakers in operation.

The CAUTION symbol indicates a risk of product deg-

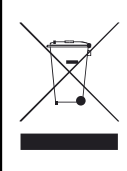

### **Environmental Protection**

- The environment is a cause that defends HITMUSIC, we sell only the products fit, conform to ROHS.
- Your product is composed of materials to be recycled, do not throw in your trash, bring it to a collection center set up near your residence. The service centers you will resume your device at the end of life to proceed to its destruction in compliance with environmental rules.
- For more information http://www.hitmusic.fr/directives-deee.php.

# **Symboles utilisés**

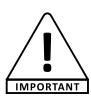

IMPORTANT symbol indicates an important recommendation for use.

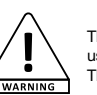

The WARNING symbol indicates a risk of harm to the physical integrity of the user and any other person present. The product can also be damaged.

radation.

#### **Instructions and recommendations**

#### **1 - Read the instructions :**

It is advisable to read all instructions and operating instructions before using the device.

#### **2 - Retain instructions :**

It is advisable to keep the instructions for use and operation later.

#### **3 - Consider the warnings :**

It is advisable to carefully consider all warnings and instructions for operating the product.

#### **4 - Follow the instructions :**

It is recommended that you follow all operating instructions and use.

#### **5 - Water and moisture :**

Do not use near water, for example near a bathtub, sink or basin, or in a damp place or near a swimming pool, etc.. ..

#### **6 - Installation :**

Do not place this product on a rolling stand, tripod, bracket or table. The product may fall seriously injuring a child or an adult and seriously damaged. Use only a cart, stand, tripod, bracket or table recommended by the manufacturer

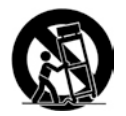

or sold with the apparatus. In any case to install the equipment it is advisable to follow the manufacturer's instructions and use instruments recommended by it.

It is strongly advised to move with caution

when rolling the cabinet the unit is over. Quick stops, excessive pushing and rough surfaces might topple the whole.

#### **7 - Mount on a wall or ceiling :**

It is recommended that you contact your dealer prior to installation.

#### **8 - Air exit :**

Slots and openings in the cabinet are provided for ventilation, to ensure use of the product with confidence and to avoid overheating. These openings must not be blocked or covered. We must be careful to never block the openings by placing the product on a bed, sofa, rug or other surface of this style. This

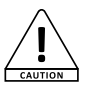

device should not be placed in an enclosed facility such as a bag or rack unless aeration was provided or the manufacturer's instructions were followed.

#### **9 - Heat :**

It is advisable to keep the product away from heat sources such as radiators, stoves, heat reflector or other products (including amplifiers) that produce heat.

#### **10 - Power supply :**

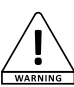

This product works only on the voltage on a label on the back of the product. If you are unsure of the voltage of your electrical installation, consult your dealer or local power company.

#### **11 - Protection of Electrical cables:**

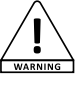

You must ensure that electrical cables are not likely to be walked on or pinched by items placed upon or against, paying particular attention to plugs and their exit point on the unit.

#### **12 - Cleaning :**

Unplug the unit before cleaning. Do not use attachments not recommended by the manufacturer. Use a damp cloth on the surface of the device. Do not pass the apparatus underwater.

#### **13 - Period of no use :**

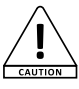

Unplug the power cord of your appliance if you do not use it for a long period.

#### **14 - Penetration by objects or liquids :**

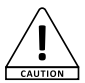

Do not enter into any kind of objects into this product through openings as they may cause fire or electric shock.

Never spill liquid of any kind on the product.

#### **15 - Damage requiring service :**

Ask qualified persons in the following cases:

- When the power cord or plug is damaged (e).

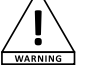

- If liquid has been spilled or objects have fallen into the apparatus.

- If the product has been in contact with rain or water.

- If the product does not operate normally by following the instructions.

- If the product took a shock.

#### **16 - Maintenance / overhaul :**

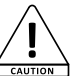

Do not attempt to review this product yourself. This will expose you to dangerous voltage. Talk to qualified personnel.

#### **17 - Operating environment :**

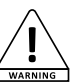

Temperature and humidity environment Operating: 5-35 °, relative humidity below 85% (vent not blocked).

Do not install the unit in a poorly ventilated area or in a place subject to high humidity or direct sunlight (or strong artificial light)

# **2 - Features**

Auto cue established a control and a control RCA output Pitch display **Skid Effect** Real time cue **Filter Effect** Folder Search **Echo** Effect Fine Tune BPM Fine Tune BPM Cross Fader Curve **Relay Playback** Relay Playback Switching Power Supply Mp3 Track Listings Real Time Scratch Play Fader Start Playback 2 External Phono/Line Input 1/75th second frame search Plays Mp3's from either USB MIDI interface Controller for PC Master Output through USB Port 3 Band Kill EQ for Each Channel Jog Wheel Sensitivity Adjustment Jog Wheel Pitch Bend +/-100% Mic Tone, Phones Cue Pan Control **Headphone Jack with Level Control** 4 Programmable Cue (Bank) Buttons Selectable Single or Continuous Play Memory Backup, Defaults to last setting 8 different speed scan (4 Forward/4 Reverse) Seamless Loop (uninterrupted loop playback) Large bright VFD display can be viewed from wide angles Adjustable Pitch Percentages: +/-6%, +/-10%, +/-16% & +16/-100% Instant Start (sound is produced immediately when the PLAY button is pressed)

# **3 - Controls and functions**

### **Top pannel**

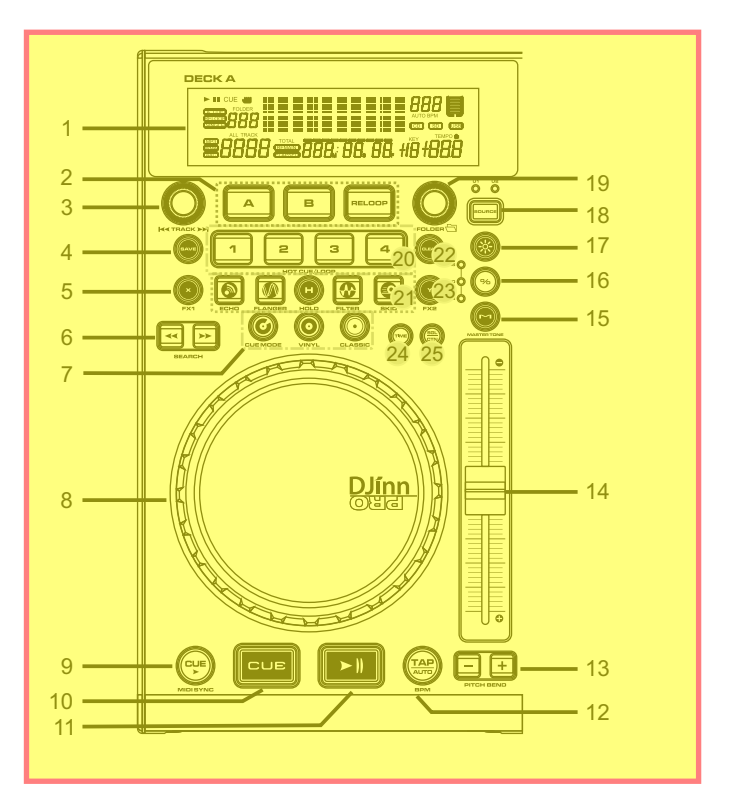

**1. VFD DISPLAY** – This high quality VFD display indicates all the functions, as they are occurring. The display ICONS will be explained on VFD displaysection.

### **2. SEAMLESS LOOP**

**A BUTTON (IN BUTTON)** – This function allows you to set a CUE POINT without music interruption. This button also sets the starting point of a seamless loop.

**B BUTTON (OUT BUTTON)** – This button is used to set the ending point of a loop. A loop starting point is set by pressing the A button. Pressing the B button set the loop ending point. The loop will continue to play until the RELOOP button is pressed once again.

**RELOOP BUTTON** – If a SEAMLESS LOOP has been made, but the Player is not active in SEAMLESS LOOP mode (a loop is not playing), pressing the RELOOP button will instantly reactivate the SEAMLESS LOOP mode. To exit loop, press the RELOOP button.

**IN/OUT POINT EDIT** – In the LOOP mode, press B button, LED of B will flash an d display will show the loop-out point time, now you can turn the jog wheel to edit OUT point. Then press the B button to exit editing; or press the A button, LED of A will flash and "IN EDIT" will be indicated in the VFD, now you can turn the jog wheel to edit IN point. Then press the A button to exit editing.

**3. TRACK KNOB** – This knob has three functions as below:

The knob is used to select a track. Turning track knob will forward/backward skip to next track. Holding down and turning track knob will rapidly forward/backward skip through the tracks by 10 tracks per click.

Press track knob to switch file name/title /artist /Album/Genre on the VFD.

**4. SAVE BUTTON** – This button can be used in couple of ways as below:

Press this button to activate the save mode, the SAVE button LED will glow when active. After the save mode is activated, press your desired bank button to store your CUE point or playing loop.

To store your loops and cue points that are saved in the BANKS to the system memory for next time, press the SAVE button for 1 second and the button flashes.

**RECALL MEMORY** : The player can store 4 programmed cue points or loops per track in the USB device. The memory points in the USB device are depending on available memory space. These setting may be recalled at any time, even when an audio source has been removed and loaded at a later time. To recall the bank memory with USB device as following:

Press the SAVE button, the button is lighted up, and turns the TRACK knob to select the TRACK with BANKS that you would like to recall for a cue point; or a loop when in the loop mode (press the RELOOP button to activate loop mode).

**5. X (FX1) BUTTON** – This button is used to adjust the parameter time value. You can push the X button (FX1), LED on, and turn the JOG WHEEL to adjust the parameter time value. If the HOLD function is not active, any changes to the effect parameters will be momentary.

### **6. SEARCH/REAL-TIME CUTTING AND EXTENDING LOOP FUNCTION BUTTONS**

This search button allows you to quickly scan backwards through a track.

 $\blacktriangleright$  This search button allows you to quickly scan forwards through a track.

During the loop playback, press the SEARCH button, the loop playing time is cut in half each time the button is pressed. The loop can be cut to 1/64 original loop length. Press the  $\blacktriangleright$  SEARCH button, the loop playing time is doubled each time the button is pressed. The loop can be extended to 16X original loop length.

**7. JOG MODE BUTTONS** – The jog wheel has 3 effect functions as below:

### **CUE MODE:**

#### **IN PLAYBACK MODE**

While in play mode and when the touch sensitivity function is active, the JOG WHEEL can be used to return the unit to last IN point.

Simply touch the JOG WHEEL and unit will immediately return to the last set CUE point and playback without music interruption.

#### **IN CUE MODE**

While in cue mode and when the touch sens itivity function is active, tapping on the JOG WHEEL can be used to start playback.

The unit will continue to playback until the JOG WHEEL is released. Once the JOG WHEEL is released the unit will return to the last IN point.

**VINYL MODE** – When wheel mode is set to VINYL, use the JOG WHEEL to activate the scratch effect by touching the surface of Jog Wheel.

**CLASSIC MODE** – When wheel mode is set to CLASSIC, scratch mode is exit, JOG WHEEL can be used to pitch bend and frame search.

**8. JOG WHEEL** –This wheel has three functions:

 The jog wheel will act as a frame search control when the track in the pause or cue mode, allowing you to set a point.

 The wheel also works as a pitch bend during playback. Turning the wheel clockwise will increase the pitch percentage up to 100%, and turning the wheel counterclockwise will decrease the pitch percentage down to -100%. The pitch bend will be determined on how long you turn the jog wheel continuously. The jog wheel can be used with the hold of the X(TIME) and Y(RATIO) buttons to set effects parameter adiustment

**9. CUE/ BUTTON** – Pressing the button will activate the CUE PLAY function and the music will play instantly from the last cue point.

With Virtual DJ, this button allows the tempo sync of the two desks. this is the SYNC function.

- **10. CUE BUTTON**  Pressing the CUE button during playback immediately will pause playback and return the track to the last set cue point; the CUE indicator will glow in the cue mode. The CUE button can be held down to momentarily play the music. When you release the CUE button it instantly returns to the CUE POINT. You can also tap the CUE button to create a STUTTER EFFECT.
- **11. PLAY/PAUSE BUTTON**  Each press of the PLAY/PAUSE button causes the operation to change from play to pause or from pause toplay. While in play mode the PLAY/PAUSELED will glow and while in pause mode the PLAY/PAUSE LED will flash.
- **12. TAP BPM BUTTON** This button is used to override and manually set a track BPM. Occasionally the builtin BPM meter may not function as desired. This button allows you to override the internal beat clock and manually set a track BPMs. To manually set the BPMs; tap this button a few times to a tracks heavy down beat, the unit will automatically calculate your tapping and translate it into a tracks BPMs. The BPM READOUT is then displayed in the VFD. You can also hold the TAP BPM button and turn the TRACK or FOLDER knob to adjust the BPM value. To return to the automatic BPM counter, press and hold down the TAP button for at least 1 seconds and then release.
- **13. PITCH BEND BUTTONS** The speed rises while the "+button" is pressed and returns to the original pitch when the button is released. The speed drops when the "–button" is pressed and returns to the original pitch when the button is released. These buttons can be used to synchronize the beats of 2 tracks.
- **14. PITCH SLIDER**  This slider is used to adjust the playback pitch percentage. The slider is a set adjustment and will remain set until the pitch slider is moved or the pitch function has been turned off.This adjustment can be made with or without a music source device in the player. The pitch adjustment will remain even if a music source device has been removed and will reflect on any other music source device inserted into the player. That is to say, if you set a +6% pitch on one music source device, remove the USB device and insert another, that music source device too will have a +6% pitch. The amount of pitchbeing applied will be displayed in the VFD.
- **15. MASTER TONE**  This button activates the KEY LOCK function. This function allows you to use the PITCH SLIDER to speed up or slow down playback speed without altering the tonal pitch of the track.
- **16. PITCH RANGE SELECTOR** Press this button to choose any pitch range percentages of 6%, 10%, 16% and +16/-100%.
- **17. PITCH ON/OFF BUTTON**  This button is used to turn the PITCH SLIDER function on and off. The pitch percentage can be changed between +/-6%, 10%, 16% and +16%/-100%. -100% will allow the least amount of pitch manipulation and 16% will allow the most amount of pitch manipulation.
- **18. SOURCE SELECT BUTTON**  This button lets you toggle between USB Port 1 and 2. In other words, you can select which USB port will be activated and the relational LED will be lit. The function can only be selected under pause mode.
- **19. FOLDER KNOB**  Turn FOLDER knob to search the desired folder.
- **20. HOT CUE/LOOP BANK 1~4** These buttons are used to store either four cue points or four loops. Each Bank button can store either a loop or a cue point. When the SAVE LED is lit, press the desired BANK button to set a cue point, LED lit red, or a loop and LED lit green. Press the desired BANK button to play the music from the stored cue point instantly and the LED of the activated BANK button will be flashing.

#### **21. EFFECTS AND HOLD BUTTON**

**ECHO EFFECT** – This button is used to activate and deactivate the Echo effect. The Echo effect adds an echo to your output signal.

**FLANGER EFFECT** – This button is used to activate and deactivate the FLANGER effect. The FLANGER effect distorts the output signal and creates an effect similar to the frequency phasing in and out of each other.

**HOLD BUTTON** – This button allows you to lock any new parameter settings you set to the effects. The button LED will glow when the hold function is selected. When the hold selection is not active, any changes to the effect parameters will be moment.

**FILTER BUTTON** – This button is used to activate and deactivate the Filter effect. The Filter effect tweaks the original sound to add different tonal definition. The effect is almost the same as the PHASE effect.

**SKID BUTTON** – This button is used to activate and deactivate the Skid effect. The Skid effect simulates the sudden platter stop of a turntable, like pressing the stop button on a turntable.

- **22. CLEAR BUTTON**  Press CLEAR button, the button is lighted up, and then select the BANK buttons (1 ~ 4) you would like to clear.
- **23. Y (FX2) BUTTON**  This button is used to adjust the parameter ratio value. You can push the Y button and turn the JOG WHEEL to adjust the parameter ratio value.
- **24. TIME BUTTON**  The button will switch the time value described in the time meter between Elapsed playing time and TRACK Remaining time.
- **25. SGL/CTN**  This function allows you to choose between single track play and continuous track play (all tracks in order). With this button you can also switch AUTO CUE on and off, by pressing it for at least 1 second.

### **Front pannel**

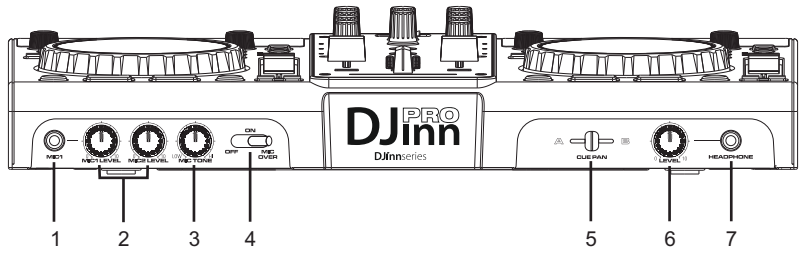

- **1. MIC 1 JACK**  This jack is used to connect a microphone to the mixer. Connect your microphone via 1/4 inch jack. The volume output level for microphone will be controlled by its own respective VOLUME KNOB.
- **2. MIC LEVEL CONTROL**  These rotary knobs control the output volume of MICROPHONE 1/2. However, master volume is controlled by the MASTER VOLUME CONTROL.
- **3. MIC TONE CONTROL**  This rotary knob control the frequency response of MICROPHONE.
- **4. MIC ON/OFF/MIC OVER SWITCH**  To set MIC on and off, when switch at the **MIC OVER** position, the mic1 and 2 on, the sound level for everything other than that from the MIC will decrease to around 20dB.
- **5. CUE PAN CONTROL**  This function allows you to monitor the CUE level as well as the Program (main output) level in your headphones. When you turn the CUE PAN to the full left position, you will only hear the CH 1 signal you playing, on the contrary you will only hear the CH 2 signal you playing. If the CUE PAN KNOB is set to the center position, you can cue both the channels signal you playing.
- **6. CUE LEVEL CONTROL**  This rotary knob is used to adjust the headphone volume output level. Turn the knob in a clockwise direction to increase the headphone volume.
- **7. HEADPHONES JACK**  This jack is used to connect your headphones to the device allowing you to monitor the cue channel. Always be sure the CUE LEVEL VOLUME is set to minimum before you put the headphones on.

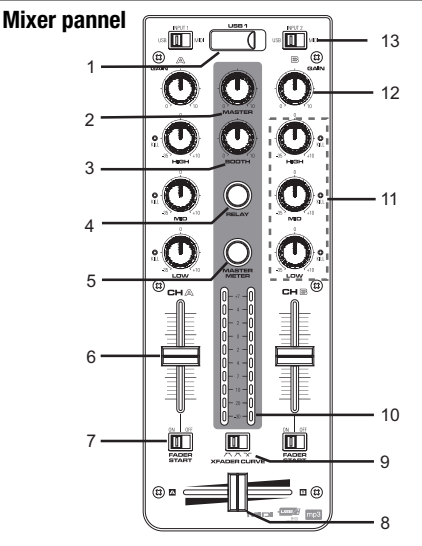

- **1. USB 1 PORT**  This is the USB port where you insert your USB mass storage device for playing MP3 files.
- 2. **MASTER VOLUME CONTROL** This rotary knob is used to control the master output level (volume). To avoid distorted output try to maintain an average output signal level +4 dB. Be sure this volume control is always set to zero before turning the unit on.
- **3. BOOTH CONTROL**  This rotary knob is used to adjust the level of the BOOTH outputs.
- **4. RELAY BUTTON**  This button is used to switch the RELAY on and off. The left and right players will automatically be in the single play mode when the relay function is activated. On the contrary, the left and right players will automatically be in the continuous play mode.
- **5. MASTER METER BUTTON This button is used** to choose between master level indicators and channel level indicators.
- **6. CHANNEL FADER**  These faders are used to control the output signal of any source assigned to its particular channel. However, master volume is controlled by the MASTER VOLUME CONTROL.
- **7. FADER START SWITCH**  This function works in conjunction with a compatible player. When used with a compatible player, you can use the crossfader to start and stop a player with the mixer's crossfader. The ON/OFF switch activates the FADER START feature. If this function is activated, the FADER START automatically returns the player to the preset cue point.
- **8. CROSSFADER**  This fader is used to blend the output signals of channels 1 and 2 together. When the fader is in the full left position (channel 1), the output signal of channel 1 will be controlled by the master volume level. The same fundamentals will apply for channel 2. Sliding the fader from one position to another will vary the output signals of channels 1 and 2 respectively. When the crossfader is set in the center position, the output signals of both the channel 1 and channel 2 will be even.
- **9. XFADER CURVE SWITCH**  Allows adjusting the "shape" of the crossfader response from a gentle curve for smooth, long running fades, to the steep pitch required for top performance cut and scratch effects.
- **10. LEVEL METER**  The dual LED's indicators are used to detail either the master output level, a combination of the master output level or the PGM monaural level.
- **11. CHANNEL EQ CONTROL**  Both of the channels include a three-band signal EQ. These controls are used to increase or decrease the HI's, MID's, LOW's and frequency of the output signal.

#### **HIGH frequency control**

This knob is used to adjust the high levels of a channel allowing for a maximum high gain of 10dB or maximum decrease of –35dB. Turning the knob in a counter- clockwise direction will decrease the amount of high applied to a channel signal, turning the knob in a clockwise direction will increase the amount of high applied to a channel signal.

#### **MID frequency control**

This knob is used to adjust the midrange levels of a ch annel allowing for a maximum midrange gain of 10dB or maximum decrease of –35dB. Turning the knob in a counter-clockwise direction will decrease the amount of midrange applied to a channel signal, turning the knob in a clockwise direction will increase the amount of midrange applied to a channel signal.

#### **LOW frequency control**

This knob is used to adjust the low levels of a channel allowing for a maximum bass gain of 10dB or maximum decrease of -35dB. Turning the knob in a counter-clockwise direction will decrease the amount of low applied to a channel signal, turning the knob in a clockwise direction will increase the amount of low applied to a channel signal.

### **KILL EQ control**

Press the EQ knob to activate the KILL function to the lowest level "-35dB".

- **12. CHANNEL GAIN CONTROL**  This adjustment is used to adjust an audio source signal input gain for a channel. Never use the gain control to adjust output volume. Setting the gain level properly will ensure a clean output signal. To properly set the gain level controls:
	- (1) Be sure the MASTER VOLUME CONTROL is set to minimum.
	- (2) Set the CHANNEL FADER to level 7.
	- (3) Begin play on an audio source connected to the channel you are adjusting.
- **13. SOURCE SELECTOR SWITCH**  These switches are used to s elect the input source assigned to each channel. Each channel may only be assigned one input source at a time.

CH1 selected to PC + CH2 selected to PC – the entire unite works as a MIDI controller.

CH1 selected to PC + CH2 selected to DECK B – the Deck A works as a MIDI controller, the mixer works internally with Deck B.

CH1 selected to PC + CH2 selected to LN2/ PH2 - the Deck A works as a MIDI controller, the mixer works internally with LN2/PH2 input.

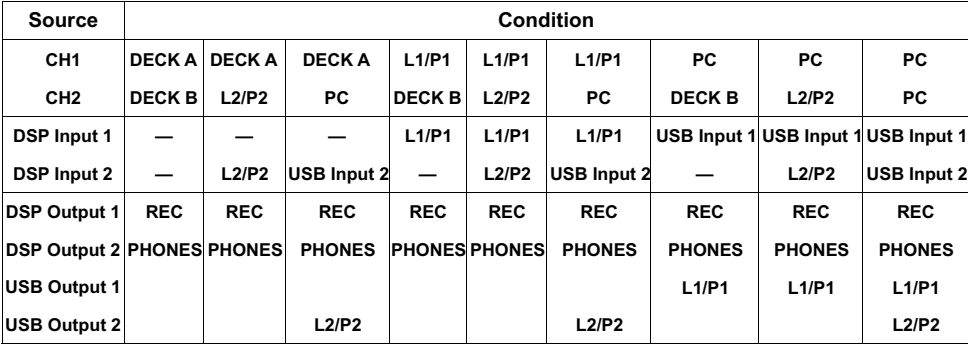

#### **Rear pannel**

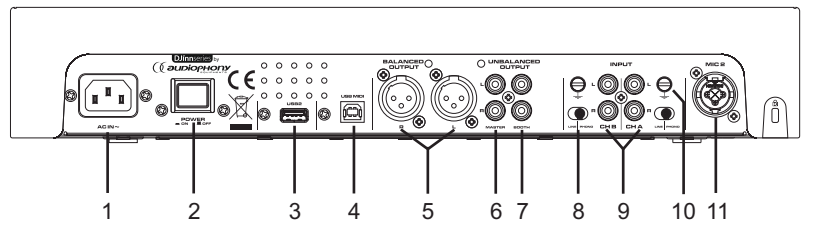

- **1. POWER INLET (AC IN)**  Use the accessory power cord to connect to an AC power outlet.
- **2. POWER SWITCH**  Turn this unit power ON/OFF.
- **3. USB 2 PORT** This is the USB port where you insert your USB mass storage device for playing MP3 files.
- **4. USB MIDI PORT** Connect the included USB cord to the USB MIDI port and to your computer. This port is intended only for MIDI assignments. In the computer operation system this device will be automatically recognized without any special drivers. Moreover, this device equipped with 2In/2Out sound card. The 2 stereo inputs are independent switchable for Line or Phono. It has especially been designed for DJs for an easy set up of DVS and you can send the external line-in audio to computer via the USB MIDI port. **NOTE**: USB cable no more than 3m long.
- **5. BALANCED XLR MASTER OUTPUT JACKS**  The Master Output includes a pair of XLR Balanced jacks. The 3-pin XLR jacks send a high current balanced output signal. These jacks should be used when you will be driving an amp or other audio equipment with a balanced input, or whenever you will be running a signal line greater than 15 feet. Always, use these jacks whenever possible.
- **6. UNBALANCED MASTER OUTPUT**  The RCA jacks send a low current unbalanced output signal. These jacks should only be used for shorter cable runs to signal processors or looping to another mixer. For cable runs greater than 15 feet use the XLR BALANCED JACKS.
- **7. BOOTH OUTPUT JACKS**  Connect to inputs of your active monitors using cables with RCA connectors.
- **8. LINE/PHONO SELECTOR SWITCH**  These switches are used to change the voltage line levels of there respected LINE/PHONO RCA inputs jacks. When connecting turntables with magnetic cartridges to these jacks be sure the corresponding switch is in the PHONO" position, and when using line level input devices be sure the switch is in the "LINE" position. CAUTION: Always be sure main power is shut off before change the position of the Line Level Selector Switch.
- **9. CHANNEL LINE/PHONO INPUT CONNECTORS**  Turntables equipped with MM pickup cartridge (All DJ turntable use MM pickup cartridges) may be connected to these jacks as long as the LINE/PHONE selector switches is in the "PHONE" position. CD players, Tape Decks and other line level instruments may only be connected to these jacks as long as the LINE/PHONE selector switches are in the "LINE" position. Input volume will be controlled by the Channel gain control knob.
- **10. GND (GROUND TERMINAL)**  Be sure to connect turntable ground leads to either or both of the two available ground terminals. This will reduce the humming and popping noises associated with magnetic phono cartridges.
- **11. MICROPHONE 2 JACK**  This combo jack will accept a standard 1/4 plug or XLR 3-pin balanced male plug. The volume output level for microphone will be controlled by its own respective VOLUME KNOB.

### **Djinn Pro - Multimedia platform for mixing and playback**

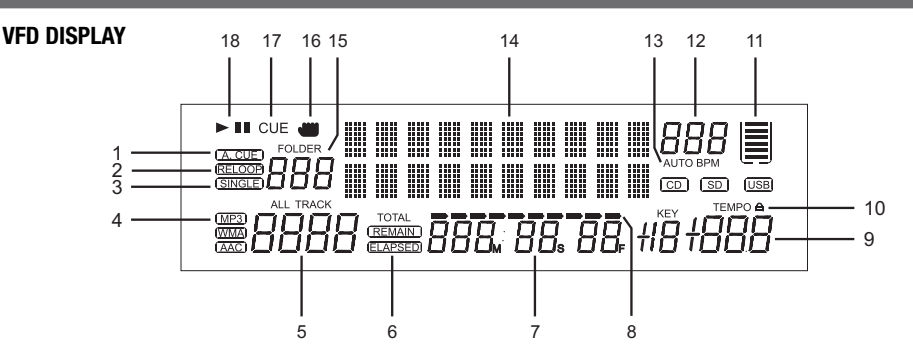

- **1. AUTO CUE**  This will indicate if the Auto Cue is on or off. Press and hold the SGL/CTN button for 1 second to turn the Auto Cue function on and off.
- **2. RELOOP INDICATOR**  Appears when LOOP is engaged or ready to be engaged.
- **3. SINGLE INDICATOR**  This indicates that the player is in single play mode; the track will play once and return to CUE mode. If the single indicator is not on, the unit is in continuous mode. In continuous mode the device will play all the remaining tracks.
- **4. MP3 INDICATOR**  Displays when a USB device has MP3 files on it.
- **5. TRACK DISPLAY** This indicator describes which track is currently cued or is playing.
- **6. REMAIN/ELAPSED INDICATOR**When REMAIN is indicated in the VFD Display the time meter will show the current track's remaining time. When ELAPSED is indicated in the VFD Display the time meter will show the current track's elapsed time.
- **7. TIME METER**  The meter will detail either the elapse or remaining time of a track in Minutes, Seconds and Frames. The display time will depend on the selected time mode. The selected time function will be displayed beside the TIME METER as either Remaining track time or Elapsed track Time.
- **8. TIME BAR INDICATOR**  This bar gives a visual approximation of a track's remaining time. This bar will begin to flash when a track is ending. The flashing bar is great reminder that time is running out to get that next track ready to go.
- **9. PITCH INDICATOR**  This meter will indicate how much pitch is either being applied or will be applied.
- **10. KEY LOCK**  This will indicate the KEY Lock function is active.
- **11. MEMORY BUCKET**  This meter serves two functions.
	- (1) The bucket outline indicates your cue memory status. a full outline lets you know the cue memory is full. (2) The five bars inside the bucket represent the digital buffer. Each bar represents 2 seconds.
- **12. BPM METER**  This meter will display the BPM's of the current track.
- **13. AUTO BPM**  This will indicate that the AUTO BPM counter is active.
- **14. ALPHANUMERIC DISPLAY** Indicates the current name of the track, of the folder. All kinds of other interactive information are also shown.
- **15. FOLDER DISPLAY**  This indicates which folder you are in.
- **16. TOUCH INDICATOR**  This appears when anything touches the jog wheel.
- **17. CUE INDICATOR**  This indicator will glow when the unit is in CUE mode.
- 18. PLAY/PAUSE INDICATOR Indicates the player is in play mode (" $\blacktriangleright$ "), or the player is in pause mode ("||").

# **4 - Internal menu**

Hold the FOLDER knob for 2 seconds to enter the internal menu, and turn FOLDER knob to search through the different menu.

Turn the TRACK KNOB; or turn Jog Wheel to change the submenus.

Save and exit internal menu, turn the FOLDER knob to F. Exit & Save and press the TRACK knob, the display indicates "Saving".

NOTE: Anytime you can exit the internal menu just press the FOLDER knob. However, the modified setting would not be saved.

**1. Playlist** – Normal / Title/ Artist / Album/ Genre

The DATABASE BUILDER can generate "Playlist" for USB device. You can adjust various criteria in order to filter track in this setting.

You can turn the TRACK knob to select "Normal / Title/ Artist / Album/ Genre" and press the FOLDER knob again to memorize your setting and exit the internal menu.

**Normal:** This is the default setting. The tracks are played corresponding to the established hierarchical data structure.

**Title:** It is possible to continuously and alphabetically browse track database through the title structure.

**Artist:** It is possible to continuously and alphabetically browse track database through the Artist's name structure.

**Album:** It is possible to continuously and alphabetically browse track database through the Album structure. **Genre:** It is possible to continuously and alphabetically browse track database through the Genre structure.

- **2. Repeat Mode**  3 different mode: Play All repeat/ Folder/Track
- **3. MIDI CH**  Setup MIDI Channel from 1 to 16 (deck A mixer deck B).
- **4. MIDI Setup**

**TAP** =HOLD/TOGGLE

**I/O** = Hide/ DIS. (hide/display MIDI I/O value)

### **5. MIDI/Audio config**

This menu allows you to select the operating mode of the Jinn:

- **Mode 1**: Djinn is completely MIDI compatible except cross fader and master button.

- **Mode 2**: Both player buttons are MIDI compatible. Center mixer is not MIDI compatible

(real mixer even in MIDI mode)

- **Mode 3**: DJinn is completely MIDI compatible but can only be used as a MIDI controller.

**INTERFACE**

*MASTER*

*CUE*

USB and Input are no longer available.

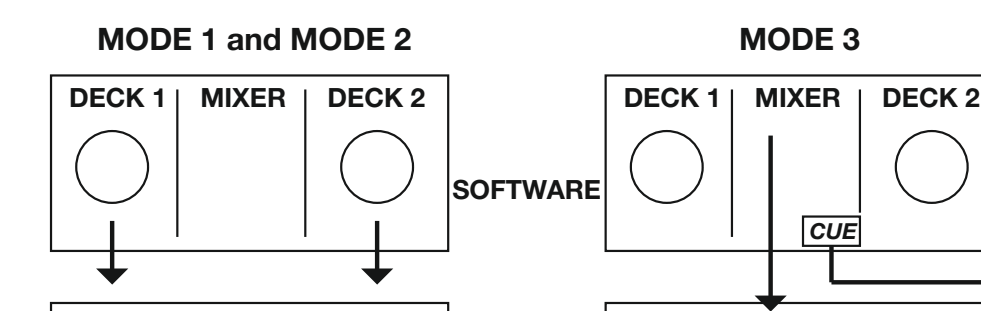

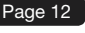

#### **6. Cross Fader**

**Lock** =To lock the crossfader in the middle of two channel. **Unlock**=The crossfader is back to normal status.

**7. Cross Fader Reverse ON** =Reverse the crossfader

**OFF** =Normal mode

- **8. Display Time**  0.5 ~ 12.0 sec. (line name start/stop time adjustment)
- **9. Scroll Speed** 50 ~ 2000 msec. (line name move time adjustment)
- **A. Sensitivity**  Touch Wheel Sensitivity Adjustment (Adjustment range is -20~+20).
- **B. PITCH BEND** SPEED=1 ~ 50. The pitch bend parameter determines the impact of the jog wheel on the pitch bend function. The player comes with the pitch bend parameter set to 25. You can adjust the parameter between 01 (very little impact) to 50 (extreme impact) to adapt the pitch bend function perfectly to your personal taste.
- **C. Intensity**  VFD Brightness (Brightness range is 1~4)
- **D. A.Cue Level**  Change the AUTO CUE level (Level range is -36~-78dB)
- **E. Bite Rate** –Display ON/OFF.
- **F. Version** CXX (Control version) DSPXX (DSP version)
- **G. Load Defaults**  Press track knob to enter load defaults.
- **H. Exit & Save**  Exit & Save setting to next power on (Press the TRACK KNOB to exit & save in any operating mode

#### *Note:*

*Save:* U1/U2, PITCH ON/OFF, PITCH RANGE, SGL/CTN, AUTO CUE, TIME MODE, HOLD, KEY LOCK, EFFECTS ON/OFF, PLAYLIST, REPEAT MODE, MIDI CHANNEL, MIDI SETUP, CROSSFADER, CROSSFADER REVERSE, DISPLAY TIME, SCROLL S PEED, SENITIVITY, INTENSITY, A.CUE LEVEL, DISPLAY

*Defaults:* U1/U2(U1), PITCH (OFF), PITCH RANGE (10%), SGL/CTN(CTN), AUTO CUE(ON), TIME MODE (REMAIN), HOLD(OFF), KEY LOCK(OFF), EFFECTS(OFF), PLAYLIST (NORMAL), REPEAT MODE(ALL), MIDI CHANNEL(1-2-3), MIDI SETUP(TAP=HOLD, I/O=HIDE), CROSSFADER(UNLOCK), CROSSFADER REVERSE(Off), DISPLAY TIME(3sec), SCROLL SPEED(400ms), SENITIVITY(0), INTENSITY(4), A.CUE LEVEL(-48dB),Bit rate display(ON)

# **5 - Connection**

- 1. Before making or changing connections, switch off the power and disconnect the power cord from the AC outlet.
- 2. Quality cables make a big difference in fidelity and punch. Use high-quality, audio cables.
- 3. Do not use excessively long cables. Be sure plugs and jacks are securely fastened. Loose connections cause hum, noise, or intermittence that could damage your speakers.
- 4. Connect the RCA pin cords to the inputs on your amplifier. **CAUTION** : Be sure to use the supplied control cord. Using another type of cable may result in damage.
- 5. Connecting to a Computer– Support computer operating systems include Windows Vista, Window XP, and MAC OS X or later.

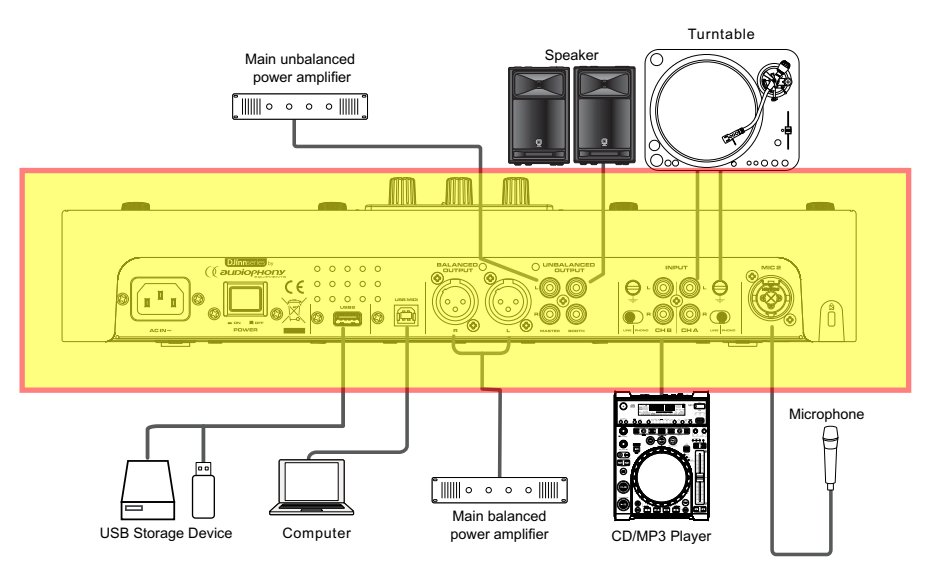

# **6 - MIDI MAP**

# **DECK A and DECK B**

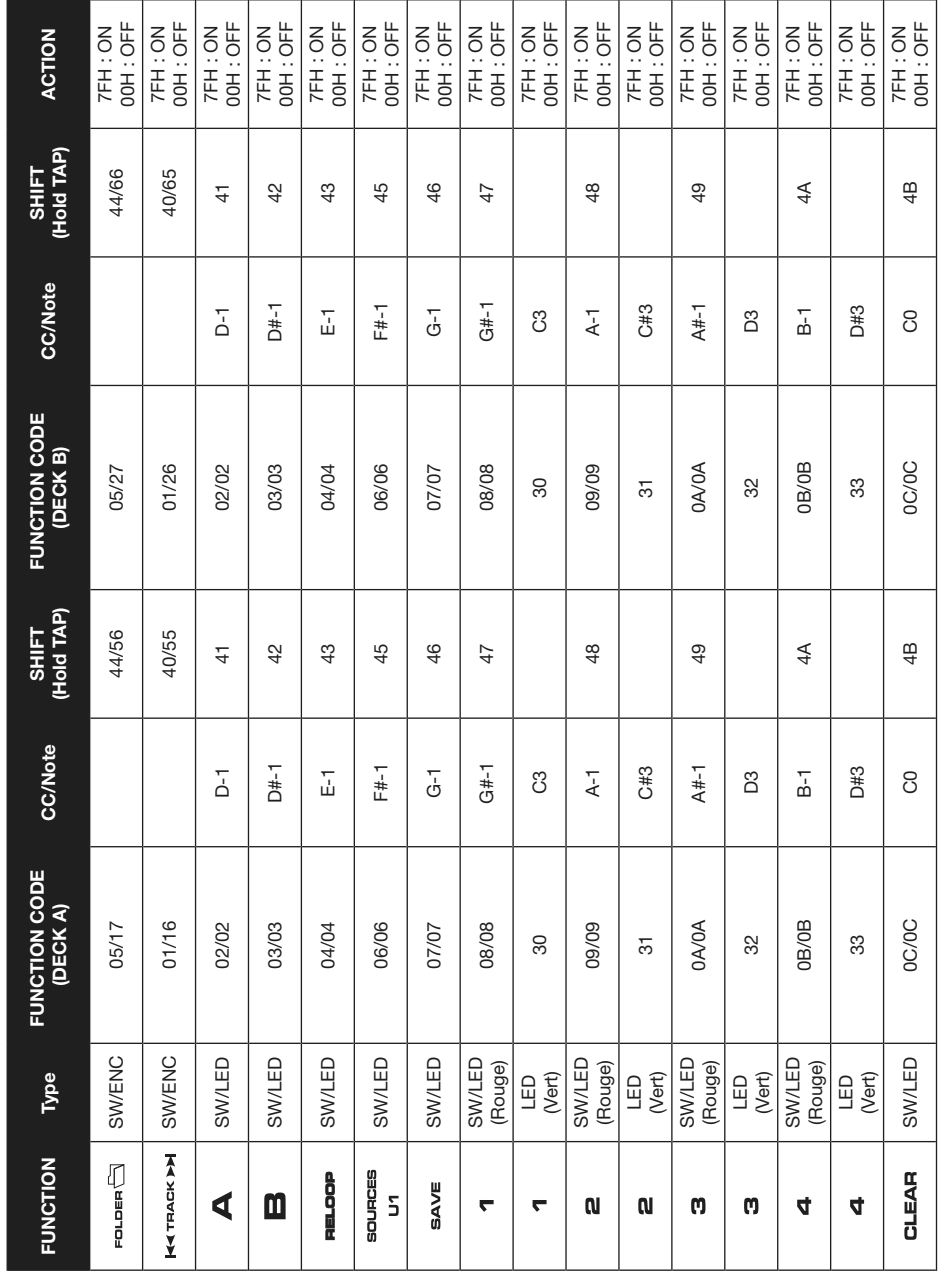

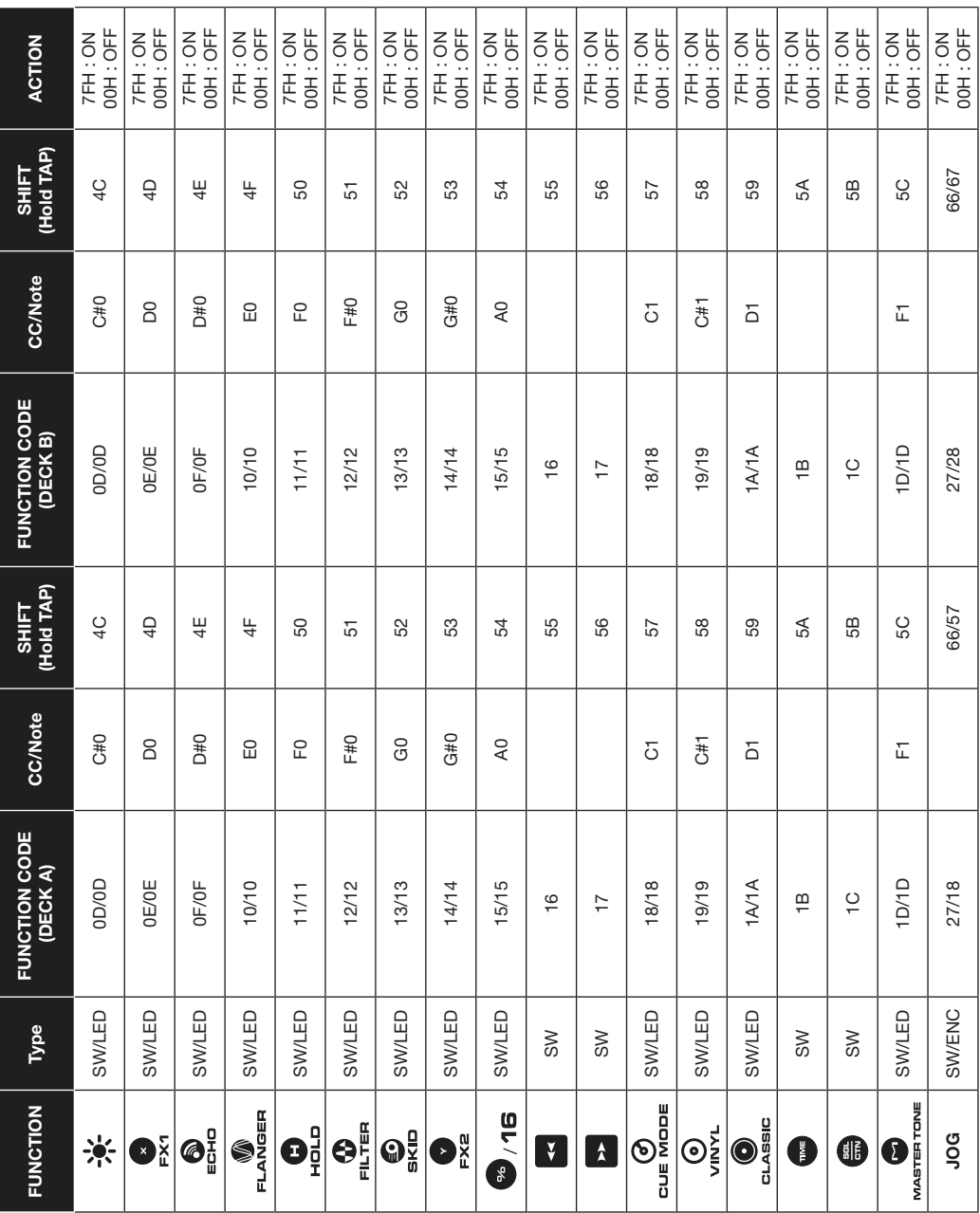

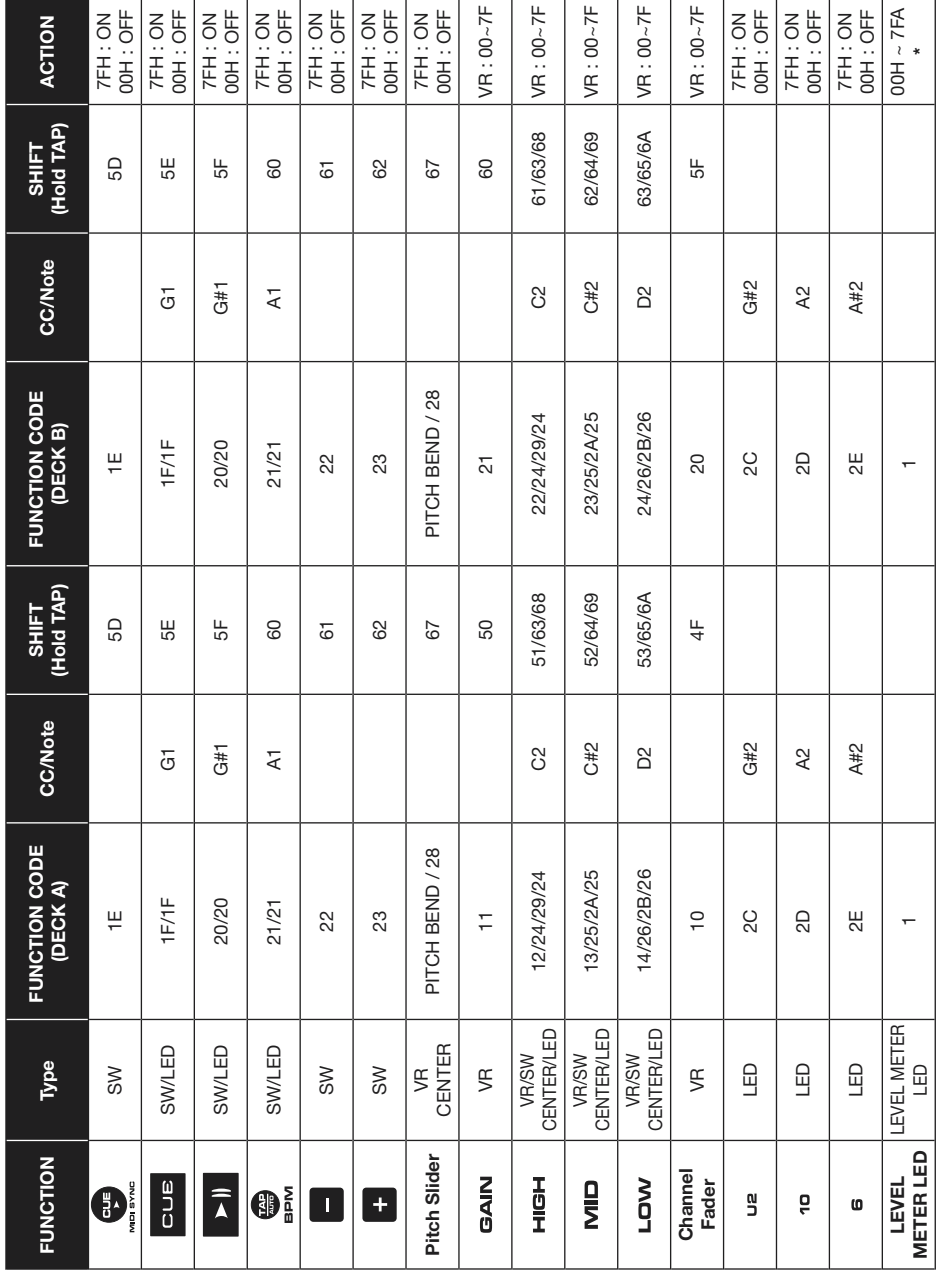

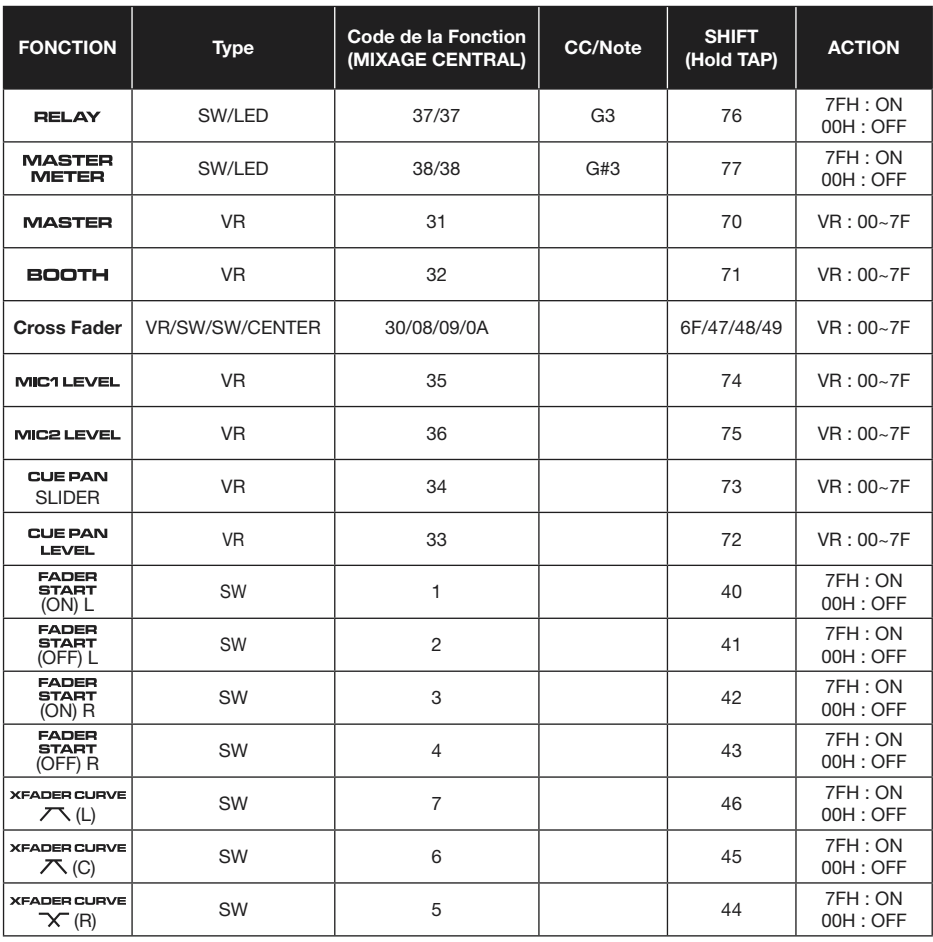

#### **CC-ABSOLUTE (VR, LEVEL METER LED) TYPE**

Control Change messages are sent with status 0xBn, where n is the channel, for the specified CC controller. Thus the controller MIDI ID is indicated with the

channel along with the CC number. The value from 0x00 to 0x7F, directly related to the location of the controller.

#### **LEVEL METER LEDS**

 $00~\sim 0$ B => ALL LEDS OFF 0C~17=>LED(-30) ON 18~23=>LED(-30, -20) ON 24~2F=>LED(-30, -20, -10) ON 30~3B=>LED(-30, -20, -10, -7) ON 3C~47=>LED(-30, -20, -10, -7, -4) ON 48~53=>LED(-30, -20, -10, -7, -4, -2) ON 54~5F=>LED(-30, -20, -10, -7, -4, -2, 0) ON 60~6B=>LED(-30, -20, -10, -7, -4, -2, 0, +2) ON 6C~77=>LED(-30, -20, -10, -7, -4, -2, 0, +2, +4) ON 78~7F=> ALL LEDS ON (-30, -20, -10, -7, -4, -2, 0, +2, +4, +7)

#### **CC-RELATIVE (ENC) TYPE**

Control Change messages are status 0xBn, where n is the channel, for the specified CC controller. The value from 0x40 to indicate the change in the controller. A message with data 0x43 indicates a **positive** change of 3. A messages with data 0x31 indicates a **negative** change of 15. This is an offset to 0x40 "one's complement" notation. Thus the controller MIDI ID is indicated with the channel along with the CC number.

#### **SWITCH ON/OFF (SW, CENTER TYPE)**

These messages are used for switches.

Control Change messages are sent with status 0x9n, SWITCH On and Off value are 0x7F and 0x00, where n is the channel.

### **LED ON/OFF (LED TYPE)**

These messages are used for LED.

Control Change messages are sent with status 0x9n, LED On and Off value are 0x7F and 0x00, where **n** is the channel.

# **7 - Specific ASIO Driver Installation (Windows ® only)**

# **7.1 - Installing the Djinn Pro ASIO driver**

- **Before installing the ASIO driver**, connect the Djinn Pro to your computer and let the device recognition procedure scroll down. A message will indicate that the hardware is recognized and ready for use.
- •The ASIO for Djinn Pro supplied with the Djinn Pro on the UTILITY DISK.
- •There is two version of this driver, depending on your operating system :
	- **AUDIOPHONY\_DJinn\_WIN32\_2.9.25.zip** for 32-bit - **AUDIOPHONY\_DJinn\_X64\_2.9.25.zip** for 64-bit
- •Unzip the archive on your system.
- •Open the folder where the archive was unpacked and run «Setup.exe».
- •Select the language of your choice.

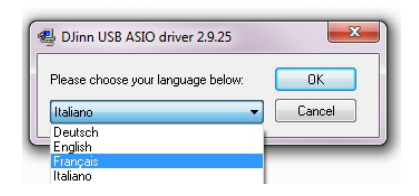

•Click «Install Driver».

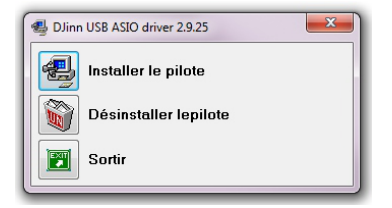

•The driver installation starts.

•Windows 7 UAC checks each installation process, so at regular intervals dialog boxes ask you toconfirm the facilities of thevarious parts of the driver. Click «YES» every time.

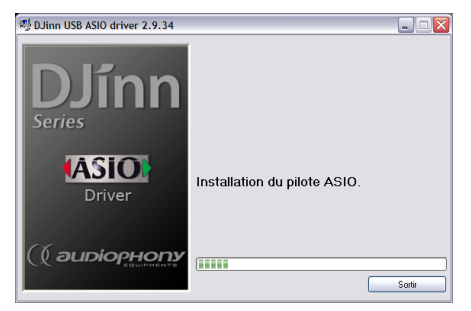

•At the end of the installation, you must restart the computer for the changes to take effect.

# **7.2 - Configuring Virtual DJ Pro with Djinn Pro**

Connect your Djinn Pro in your computer's USB (ASIO drivers and Virtual DJ must be installed).

• Your Djinn Pro has 3 modes of operation are accessible from the Audio MIDI MENU Djinn: Press Folder of your Djinn for 3 seconds. Use the dial to access the Folder option 5. Midi / Audio Config The three modes available are:

**Mode 1**: Djinn Pro is completely MIDI compatible except cross fader and master button.

**Mode 2**: Both player buttons are MIDI compatible. Center mixer is not MIDI compatible (real mixer even in MIDI mode)

**Mode 3**: DJinn Pro is completely MIDI compatible but can only be used as a MIDI controller. USB and Input are no longer available.

These three configurations have the same management and audio streams require a specific configuration.

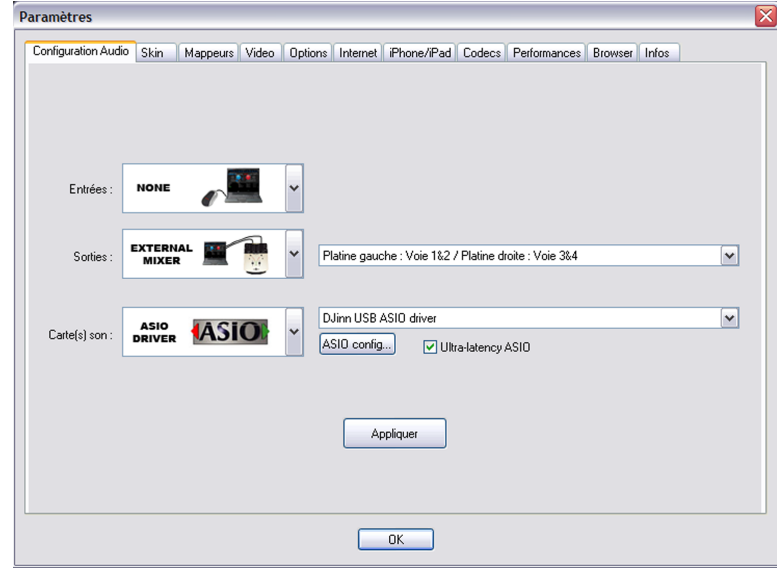

### **Virtual DJ Pro best configuration for Mode 1 :**

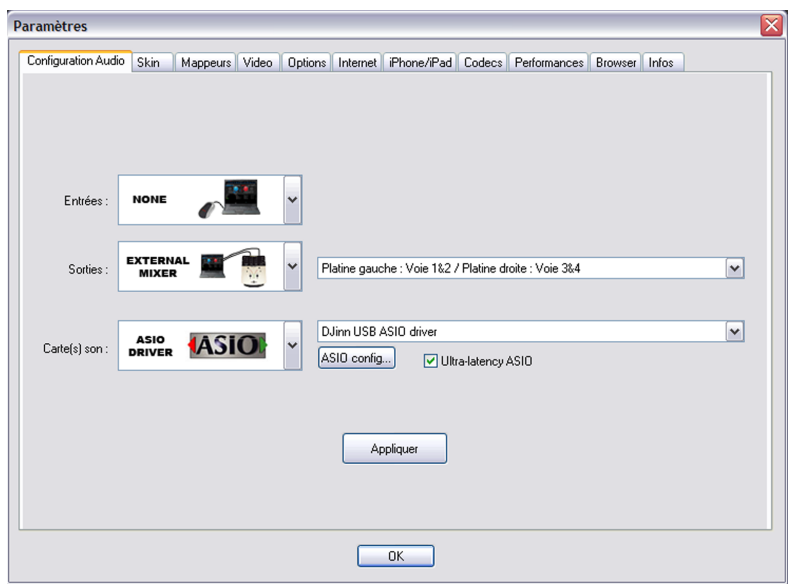

**Virtual DJ Pro best configuration for Mode 2 :**

Note that in addition to this configuration, mode 2 requires that the volume gains and Crossfaders are resolved as follows:

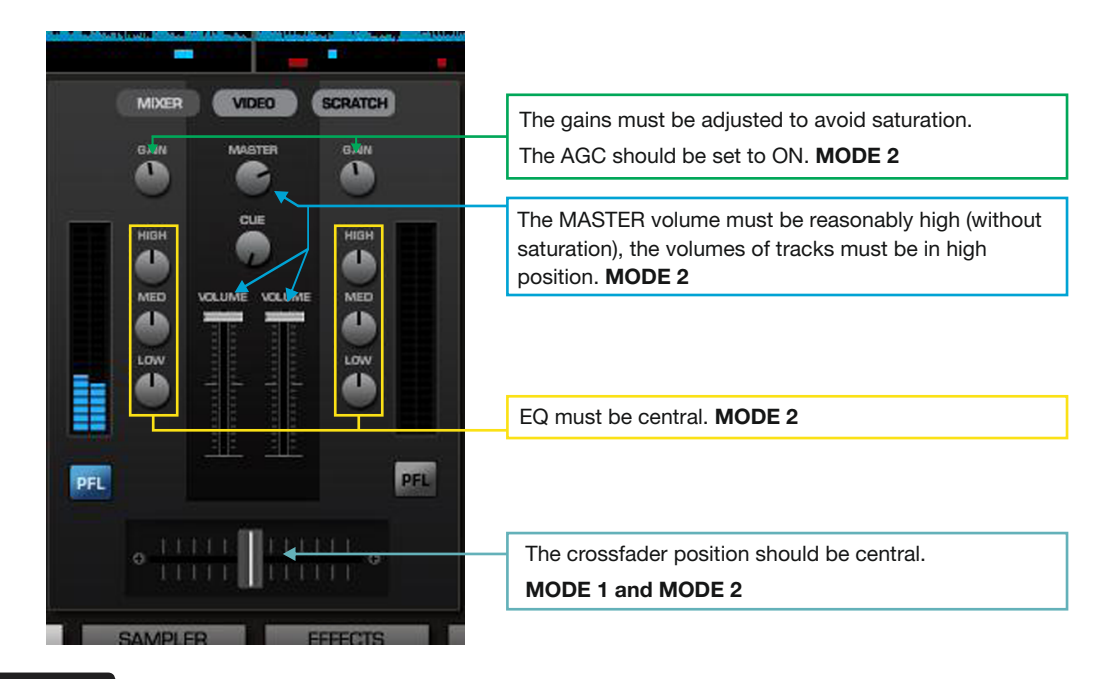

# **Virtual DJ Pro best configuration for Mode 3 :**

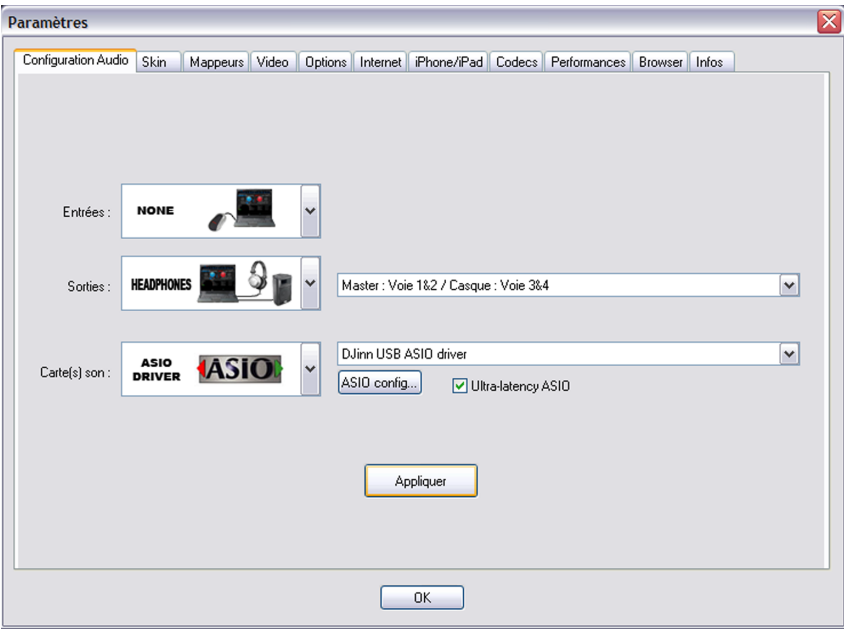

### **Conclusion**

Your Djinn Pro is now configured.

We advise you to regularly update your software to avoid potential compatibility bugs or defects. In case of installation problem, contact your dealer for more information.

# **7.3 - Configuring TRAKTOR with Djinn Pro**

Recommended modes for Traktor are 2 and 3 modes

Audio settings for all modes :

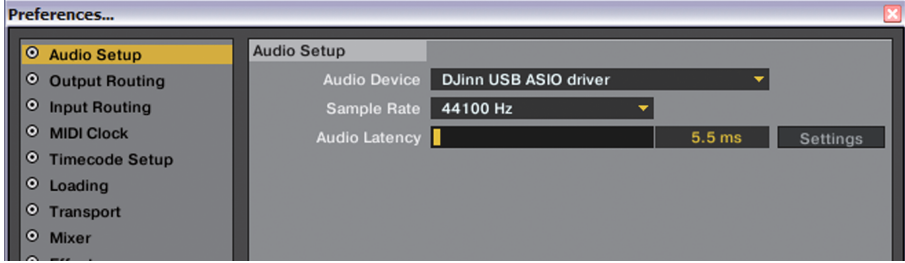

Routing parameters Output Mode 2 :

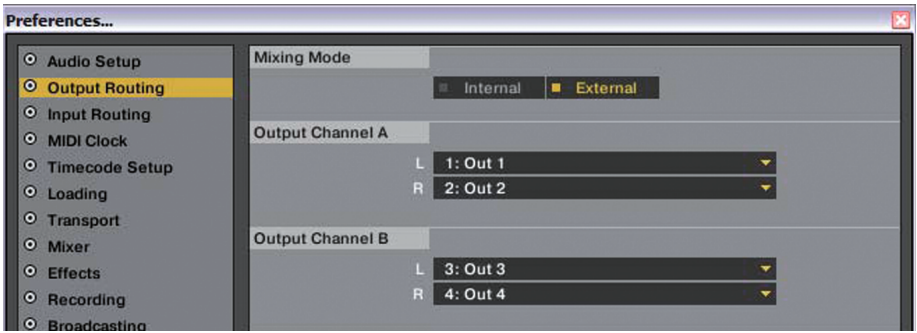

Routing parameters Output Mode 3 :

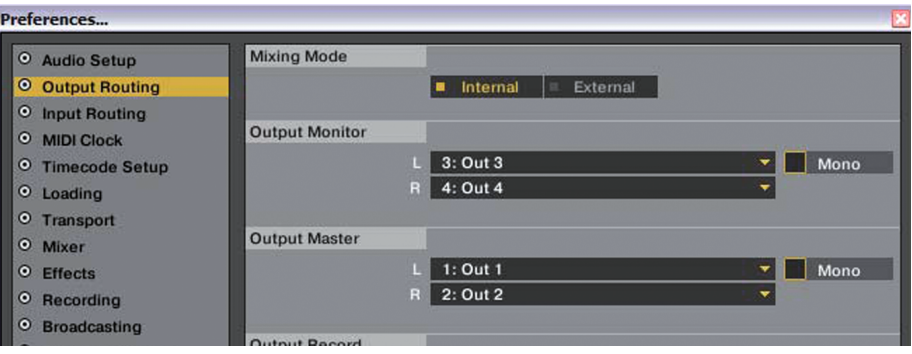

# **8 - Specification**

r

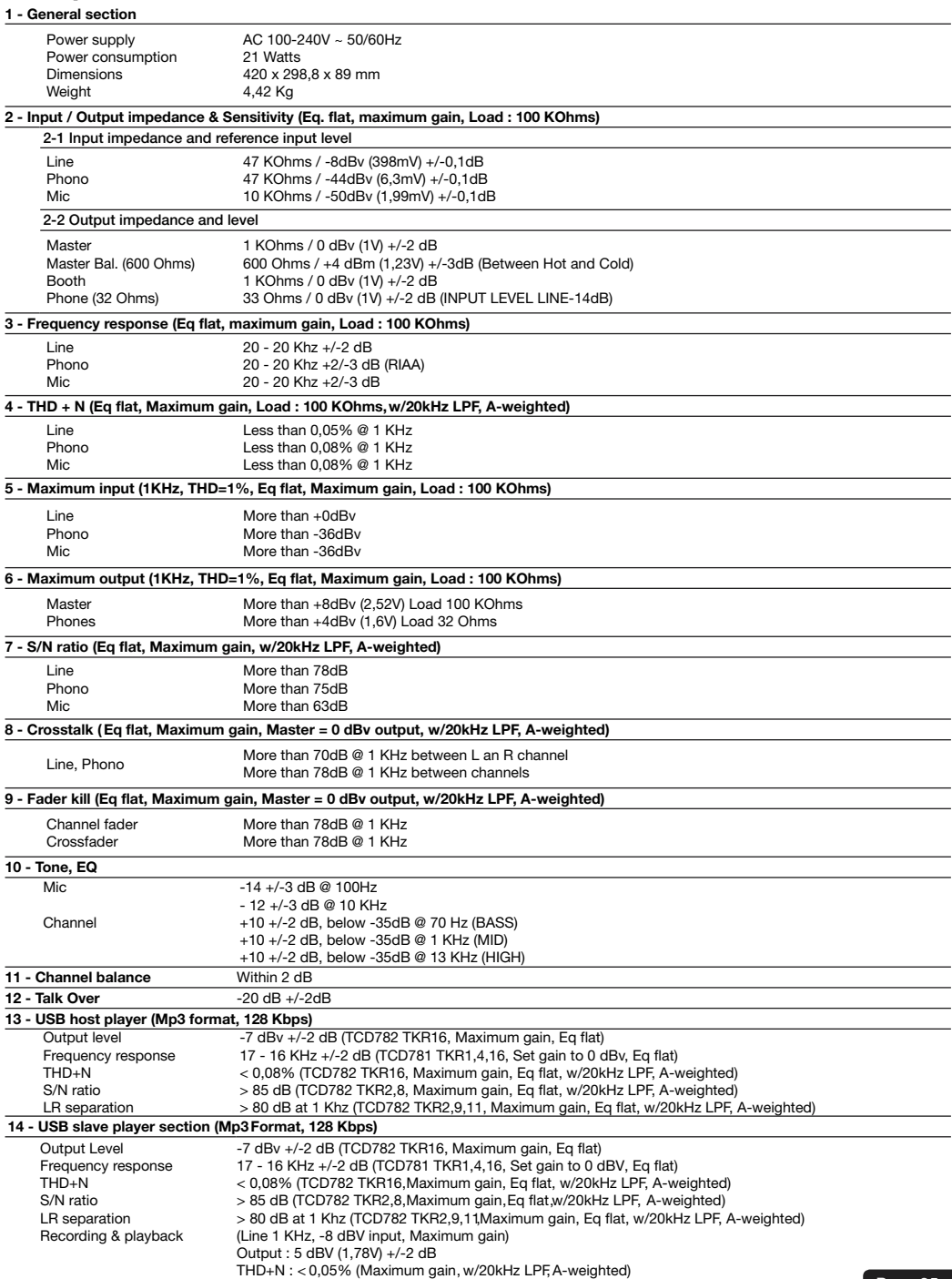

# **9 - Mp3 Format**

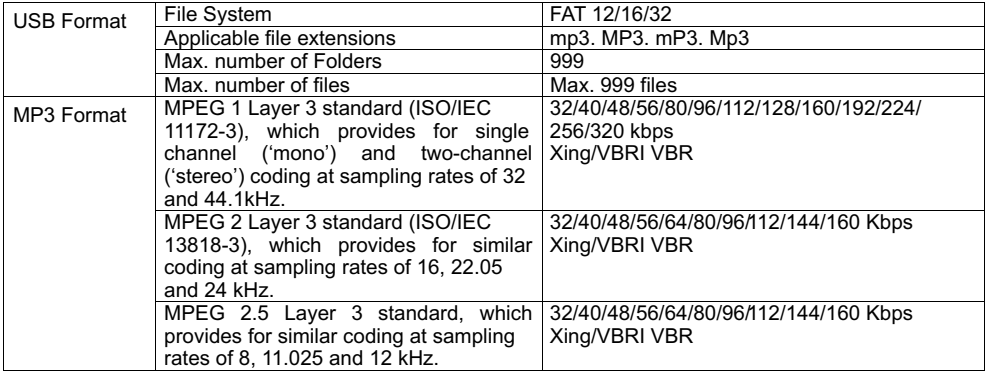

# **10 - Notes**

r

AUDIOPHONY® company is always improving the quality of the products. Some modifications may be apply to the product without notice. That's why specifications and features can be different than those on this manual. To be sure to have the last release of firmware and instructions check the web site www.hitmusic.fr